#### User's Manual

# Model 211 Temperature Monitor

Serial Numbers 21A0000 and Subsequent

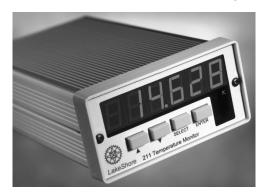

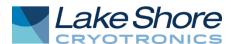

Lake Shore Cryotronics, Inc. 575 McCorkle Boulevard Westerville, Ohio 43082-8888 USA

E-Mail Addresses: sales@lakeshore.com support@lakeshore.com

Visit Our Website: www.lakeshore.com

Fax: (614) 891-1392 Telephone: (614) 891-2243

Methods and apparatus disclosed and described herein have been developed solely on company funds of Lake Shore Cryotronics, Inc. No government or other contractual support or relationship whatsoever has existed which in any way affects or mitigates proprietary rights of Lake Shore Cryotronics, Inc. in these developments. Methods and apparatus disclosed herein may be subject to U.S. Patents existing or applied for. Lake Shore Cryotronics, Inc. reserves the right to add, improve, modify, or withdraw functions, design modifications, or products at any time without notice. Lake Shore shall not be liable for errors contained herein or for incidental or consequential damages in connection with furnishing, performance, or use of this material.

#### Lake Shore Model 211A User's Manual

#### LAKE SHORE LIMITED WARRANTY

WARRANTY PERIOD: THREE (3) YEARS for all products except system products. System products are TWO (2) YEARS. System products include but are not limited to; modular characterization systems, vibrating sample magnetometer systems, cryogenic probe stations, Hall effect systems, electromagnets, electromagnet power supplies, superconducting magnet systems, superconducting magnet power supplies, liquid nitrogen cooled cryostats, liquid helium cooled cryostats, cryogen free cryostats, and associated options and accessories.

Manufacturer Limited Warranty. The following is the limited warranty that Manufacturer offers on its Products. Distributor agrees that it shall not extend, expand or otherwise modify this limited warranty in any manner.

- Lake Shore Cryotronics, Inc. ("Lake Shore") warrants that products manufactured by Lake Shore (the "Product") will be free from defects in materials and workmanship for the "Warranty Period" which starts on the date of shipment of the Product.
- 2. If Lake Shore receives notice of any such defects during the Warranty Period and the defective Product is shipped freight prepaid back to Lake Shore, Lake Shore will, at its option, either repair or replace the Product (if it is so defective) without charge for parts, service labor or associated customary return shipping cost to the Purchaser. Replacement for the Product may be by either new or equivalent in performance to new. Replacement or repaired parts, or a replaced Product, will be warranted for only the unexpired portion of the original warranty or 90 days (whichever is greater).
- Lake Shore warrants the Product only if the Product has been sold by an authorized Lake Shore employee, sales representative, distributor or an authorized Lake Shore original equipment manufacturer (OEM).
- 4. The Product may contain remanufactured parts equivalent to new in performance or may have been subject to incidental use when it is originally sold to the Purchaser.
- 5. The Warranty Period begins on the date the Product ships from Lake Shore's plant.
- 6. This limited warranty does not apply to problems with the Product resulting from (a) improper or inadequate installation (unless OT&V services are performed by Lake Shore), maintenance, repair or calibration, (b) fuses, software, power surges, lightning and non-rechargeable batteries, (c) software, interfacing, parts or other supplies not furnished by Lake Shore, (d) unauthorized modification or misuse, (e) operation outside of the published specifications, (f) improper site preparation or site maintenance (g) natural disasters such as flood, fire, wind, or earthquake, or (h) damage during shipment other than original shipment to you if shipped through a Lake Shore carrier.
- 7. This limited warranty does not cover: (a) regularly scheduled or ordinary and expected recalibrations of the Product; (b) accessories to the Product (such as probe tips and cables, holders, wire, grease, varnish, feedthroughs, etc.); (c) consumables used in conjunction with the Product (such as probe tips and cables, probe holders, sample tails, rods and holders, ceramic putty for mounting samples, Hall sample cards, Hall sample enclosures, etc.); or, (d) non-Lake Shore branded Products that are integrated with the Product.
- 8. TO THE EXTENT ALLOWED BY APPLICABLE LAW, THIS LIMITED WARRANTY IS THE ONLY WARRANTY APPLICABLE TO THE PRODUCT AND REPLACES ALL OTHER WARRANTIES OR CONDITIONS, EXPRESS OR IMPLIED, INCLUDING, BUT NOT LIMITED TO, THE IMPLIED WARRANTIES OR CONDITIONS OF MERCHANTABILITY AND FITNESS FOR A PARTICULAR PURPOSE. Specifically, except as provided herein, Lake Shore undertakes no responsibility that the products will be fit for any particular purpose for which you may be buying the Products. Any implied warranty is limited in duration to the warranty period. No oral or written information, or advice given by Lake Shore, its agents or employees, shall create a warranty or in any way increase the scope of this limited warranty. Some countries, states or provinces do not allow limitations on an implied warranty, so the above limitation or exclusion might not apply to you. This limited warranty gives you specific legal rights and you might also have other rights that vary from country to country, state to state or province to province.
- 9. Further, with regard to the United Nations Convention for International Sale of Goods (CISC,) if CISG is found to apply in relation to the goods covered by this limited warranty, which is specifically disclaimed by Lake Shore, then this limited warranty excludes warranties that: (a) the Product is fit for the purpose for which goods of the same description would ordinarily be used, (b) the Product is fit for any particular purpose expressly or impliedly made known to Lake Shore at the time of the purchase of the Product, (c) the Product is contained or packaged in a manner usual for such goods or in a manner adequate to preserve and protect such goods where it is shipped by someone other than a carrier hired by Lake Shore.
- 10.Lake Shore disclaims any warranties of technological value or of non-infringement with respect to the Product and Lake Shore shall have no duty to defend, indemnify, or hold harmless you from and against

- any or all damages or costs incurred by you arising from the infringement of patents or trademarks or violation or copyrights by the Product.
- 11. This limited warranty is not transferrable.
- 12.EXCEPT TO THE EXTENT PROHIBITED BY APPLICABLE LAW, NEITHER Lake Shore NOR ANY OF ITS SUBSIDIARIES, AFFILIATES OR SUPPLIERS WILL BE HELD LIABLE FOR DIRECT, SPECIAL, INCIDENTAL, CONSEQUENTIAL OR OTHER DAMAGES (INCLUDING LOST PROFIT, LOST DATA, OR DOWNTIME COSTS) ARISING OUT OF THE USE, INABILITY TO USE OR RESULT OF USE OF THE PRODUCT, WHETHER BASED IN WARRANTY, CONTRACT, TORT OR OTHER LEGAL THEORY, REGARDLESS WHETHER OR NOT Lake Shore HAS BEEN ADVISED OF THE POSSIBILITY OF SUCH DAMAGES. PURCHASER'S USE OF THE PRODUCT IS ENTIRELY AT PURCHASER'S RISK. SOME COUNTRIES, STATES AND PROVINCES DO NOT ALLOW THE EXCLUSION OF LIABILITY FOR INCIDENTAL OR CONSEQUENTIAL DAMAGES, SO THE ABOVE LIMITATION MAY NOT APPLY TO YOU.
- 13. This limited warranty gives the purchaser specific legal rights, and the purchaser may also have other rights that vary within or between jurisdictions where the Product is purchased and/or used. Some jurisdictions do not allow limitation in certain warranties, and so the above limitations or exclusions of some warranties stated above may not apply to all purchasers.
- 14. Except to the extent allowed by applicable law, the terms of this limited warranty do not exclude, restrict or modify the mandatory statutory rights applicable to the sale of the Product to you.

#### CERTIFICATION

Lake Shore certifies that this product has been inspected and tested in accordance with its published specifications and that this product met its published specifications at the time of shipment. The accuracy and calibration of this product at the time of shipment are traceable to the United States National Institute of Standards and Technology (NIST); formerly known as the National Bureau of Standards (NBS), or to a recognized natural standard.

#### TRADEMARK ACKNOWLEDGEMENT

Manufacturers and sellers claim many designations as trademarks to distinguish their products. Where those designations appear in this manual and Lake Shore was aware of a trademark claim, the designations appear in initial capital letters with a ™ or ® symbol.

CalCurve™, Cernox®, Duo-Twist™, Quad-Lead™, Quad-Twist™, Rox™, and SoftCal™ are trademarks of Lake Shore Cryotronics, Inc.

#### COMPLIANCE AND CERTIFICATIONS

See https://www.lakeshore.com/compliance/.

Copyright © 2002 - 2024 by Lake Shore Cryotronics, Inc. All rights reserved. No portion of this manual may be reproduced, stored in a retrieval system, or transmitted, in any form or by any means, electronic, mechanical, photocopying, recording, or otherwise, without the express written permission of Lake Shore.

#### ELECTROMAGNETIC COMPATIBILITY ADDENDUM

Electromagnetic Compatibility (EMC) of electronic equipment is a growing concern worldwide. Emissions of and immunity to electromagnetic interference is now part of most electronics design and manufacture. To qualify for the CE mark, the Model 211 meets the generic requirements of the European EMC Directive 89/336/EEC as a Class B product.

The instrument was tested under normal operating conditions with sensor and interface cables attached. If the installation and operating instructions in the User's Manual are followed there should be no degradation in EMC performance.

Pay special attention to instrument cabling. Improperly installed cabling may defeat even the best EMC protection. For the best performance from any precision instrument, follow the grounding and shielding instructions in the User's Manual. In addition, the installer of the Model 211 should consider the following:

- · Leave no unused or unterminated cables attached to the instrument.
- Make cable runs as short and direct as possible.
- Do not tightly bundle cables that carry different types of signals.

#### FIRMWARE LIMITATIONS

Lake Shore has worked to ensure that the Model 211 firmware is as free of errors as possible, and that the results you obtain from the instrument are accurate and reliable. However, as with any computer-based software, the possibility of errors exists.

In any important research, as when using any laboratory equipment, results should be carefully examined and rechecked before final conclusions are drawn. Neither Lake Shore nor anyone else involved in the creation or production of this firmware can pay for loss of time, inconvenience, loss of use of the product, or property damage caused by this product or its failure to work, or any other incidental or consequential damages. Use of our product implies that you understand the Lake Shore license agreement and statement of limited warranty.

#### FIRMWARE LICENSE AGREEMENT

The firmware in this instrument is protected by United States copyright law and international treaty provisions. To maintain the warranty, the code contained in the firmware must not be modified. Any changes made to the code is at the user's risk. Lake Shore assumes no responsibility for damage or errors incurred as result of any changes made to the firmware.

Under the terms of this agreement you may only use the Model 211 firmware as physically installed in the instrument. Archival copies are strictly forbidden. You may not decompile, disassemble, or reverse engineer the firmware. If you suspect there are problems with the firmware, return the instrument to Lake Shore for repair under the terms of the Limited Warranty specified above. Any unauthorized duplication or use of the Model 211 firmware in whole or in part, in print, or in any other storage and retrieval system is forbidden.

### **TABLE OF CONTENTS**

| $\boldsymbol{C}$ | hapter/S | ection Title                          | Page |
|------------------|----------|---------------------------------------|------|
| 1                |          | INTRODUCTION                          | 1-1  |
|                  | 1.0      | GENERAL                               |      |
|                  | 1.1      | DESCRIPTION                           | 1-1  |
|                  | 1.2      | SPECIFICATIONS                        | 1-3  |
|                  | 1.3      | SAFETY SUMMARY                        | 1-7  |
|                  | 1.4      | SAFETY SYMBOLS                        | 1-8  |
| 2                |          | INSTALLATION                          | 2-1  |
|                  | 2.0      | GENERAL                               | 2-1  |
|                  | 2.1      | INSPECTION AND UNPACKING              | 2-1  |
|                  | 2.2      | REAR PANEL DEFINITION                 | 2-2  |
|                  | 2.3      | POWER INPUT CONNECTOR                 | 2-2  |
|                  | 2.4      | EXTERNAL POWER SUPPLY                 | 2-3  |
|                  | 2.5      | CABLE CLAMP                           |      |
|                  | 2.6      | SENSOR INPUT                          | 2-3  |
|                  | 2.6.1    | Input/Output Connector                | 2-4  |
|                  | 2.6.2    | Sensor Lead Cable                     |      |
|                  | 2.6.3    | Shielding Sensor Leads                |      |
|                  | 2.6.4    | Instrument Grounding                  | 2-5  |
|                  | 2.6.5    | Sensor Polarity                       |      |
|                  | 2.6.6    | 4-Lead Sensor Measurement             |      |
|                  | 2.6.7    | 2-Lead Sensor Measurement             | 2-7  |
|                  | 2.6.8    | Lowering Measurement Noise            |      |
|                  | 2.7      | ANALOG OUTPUT                         |      |
|                  | 2.8      | RELAYS                                | 2-8  |
|                  | 2.9      | PANEL MOUNTING                        | 2-9  |
| 3                |          | OPERATION                             | 3-1  |
|                  | 3.0      | GENERAL                               | 3-1  |
|                  | 3.1      | INSTRUMENT POWER                      | 3-1  |
|                  | 3.2      | DISPLAY DEFINITION                    | 3-1  |
|                  | 3.3      | LED ANNUNCIATORS and DISPLAY MESSAGES | 3-2  |
|                  | 3.4      | KEYPAD DEFINITION                     | 3-3  |
|                  | 3.4.1    | Key Descriptions                      | 3-3  |
|                  | 3.4.2    | General Keypad Operation              |      |
|                  | 3.5      | INPUT SETUP                           |      |
|                  | 3.5.1    | Input Type                            | 3-4  |
|                  | 3.5.2    | Curve Selection                       |      |
|                  | 3.5.3    | Display Units Selection               |      |
|                  | 3.6      | ALARM SETUP and OPERATION             | 3-6  |
|                  | 3.7      | RELAY SETUP                           | 3-7  |
|                  |          |                                       |      |

## **TABLE OF CONTENTS (continued)**

| $\boldsymbol{C}$ | hapter/S | ection Title                               | Page  |
|------------------|----------|--------------------------------------------|-------|
|                  | 3.8      | ANALOG OUTPUT SETUP                        |       |
|                  | 3.9      | ANALOG OUTPUT TO TEMPERATURE CONVERSION    | .3-9  |
|                  | 3.10     | LOCKING AND UNLOCKING THE KEYPAD           |       |
|                  | 3.11     | RESETTING THE MODEL 211 TO DEFAULT VALUES  | 3-10  |
|                  | 3.12     | CHECKING CODE DATE REVISION                | 3-10  |
|                  | 3.13     | CURVE ENTRY AND STORAGE                    | 3-11  |
|                  | 3.13.1   | Curve Header Parameters                    | 3-11  |
|                  | 3.13.2   |                                            |       |
| 4                |          | REMOTE OPERATION                           | . 4-1 |
|                  | 4.0      | GENERAL                                    |       |
|                  | 4.1      | SERIAL INTERFACE OVERVIEW                  | .4-1  |
|                  | 4.1.1    | Physical Connection                        | .4-1  |
|                  | 4.1.2    | Hardware Support                           | .4-2  |
|                  | 4.1.3    | Character Format                           |       |
|                  | 4.1.4    | Message Strings                            |       |
|                  | 4.1.5    | Message Flow Control                       |       |
|                  | 4.1.6    | Serial Interface Basic Program             |       |
|                  | 4.1.6.1  | 8 1                                        |       |
|                  | 4.1.6.2  | $\mathcal{C}$ 1                            |       |
|                  | 4.1.7    | Trouble Shooting                           |       |
|                  | 4.2      | SERIAL INTERFACE COMMAND SUMMARY           |       |
|                  | 4.2.1    | Interface Commands (In Alphabetical Order) |       |
| 5                |          | SERVICE                                    |       |
|                  | 5.0      | GENERAL                                    |       |
|                  | 5.1      | CONTACTING LAKE SHORE                      |       |
|                  | 5.2      | RETURNING PRODUCTS TO LAKE SHORE           |       |
|                  | 5.3      | ERROR MESSAGES                             |       |
|                  | 5.3.1    | Instrument Hardware Errors                 |       |
|                  | 5.3.2    | Limit Errors                               |       |
|                  | 5.4      | OPENING THE ENCLOSURE                      |       |
|                  | 5.5      | CONNECTOR DEFINITIONS                      |       |
|                  | 5.5.1    | Serial Interface Cable Wiring              |       |
|                  | 5.6      | CALIBRATION PROCEDURE                      |       |
|                  | 5.6.1    | Equipment Required for Calibration         |       |
|                  | 5.6.2    | Diode/Resistor Sensor Input Calibration    | . 5-7 |
|                  | 5.6.2.1  | 1                                          | _     |
|                  |          | Verification                               | .5-7  |

ii Table of Contents

## **TABLE OF CONTENTS (continued)**

| Chapter/Sec | ction Title                                      | Page     |
|-------------|--------------------------------------------------|----------|
| 5.6.2.2     | 10 μA Current Source Calibration and 1 mA Curren | t Source |
|             | Verification                                     | 5-8      |
| 5.6.2.3     | Input Gain Calibration                           | 5-8      |
| 5.6.3       | Analog Output Calibration and Verification       | 5-10     |
| 5.6.3.1     | Analog Output Voltage Mode Calibration           |          |
| 5.6.3.2     | Analog Output Current Mode Calibration           | 5-11     |
| 5.6.4       | Calibration Specific Interface Commands          | 5-13     |
| 6           | OPTIONS AND ACCESSORIES                          | 6-1      |
| 6.0         | GENERAL                                          | 6-1      |
| 6.1 I       | MODELS                                           | 6-1      |
| 6.2         | ACCESSORIES                                      | 6-1      |
| 6.3 Y       | WIRES                                            | 6-2      |
| 6.4         | SENSORS                                          | 6-2      |
| Appendix    | A CURVE TABLES                                   | A-1      |
| A1.0        | GENERAL                                          | A-1      |
| Appendix    | A B MENU STRUCTURE                               | A-5      |

Table of Contents iii

### LIST OF ILLUSTRATIONS

| Figure No.              | Title                                  | Page |
|-------------------------|----------------------------------------|------|
| Figure 1-1. Model 21    | 1 Front Panel                          | 1-1  |
| Figure 2-1. Model 21    | 1 Rear Panel                           | 2-2  |
| Figure 2-2. Power Co    | nnector                                | 2-3  |
| Figure 2-3. Input/Out   | put Connector                          | 2-4  |
| Figure 2-4. Panel Mo    | unting Details                         | 2-9  |
| Figure 2-5. 2111 and    | 2112 Panel Mount Adapters              | 2-10 |
|                         | 1 Display                              |      |
| Figure 5-1. Power Co    | nnector                                | 5-4  |
| Figure 5-2. Input/Out   | put Connector                          | 5-4  |
| Figure 5-3. RS-232 (I   | OTE) Connector                         | 5-5  |
| Table No.               | LIST OF TABLES  Title                  | Page |
| Table 1-1. Temperatu    | re Range of Typical Lake Shore Sensors |      |
| Table 1-2. Sensor Inp   | ut Performance Chart                   | 1-6  |
|                         | ut Types                               |      |
|                         | Curves                                 |      |
|                         | tput Range Scales                      |      |
|                         | tput Scales in Sensor Units            |      |
| Table 3-5. Conversion   | n Parameters for Temperature in K      | 3-9  |
| Table 3-6. Model 211    | Default Values                         | 3-10 |
| Table 3-7. Recommer     | nded Curve Parameters                  | 3-12 |
| Table 4-1. Serial Inter | rface Specifications                   | 4-3  |
|                         | rface Program Control Properties       |      |
| Table 4-3. Visual Bas   | ic Serial Interface Program            | 4-8  |
| Table 4-4. Interface C  | Commands (Alphabetical Listing)        | 4-13 |
|                         | Table for Resistive Ranges             |      |
| Table A-1. Lake Shor    | re DT-470 Silicon Diode (Curve 10)     | A-1  |
|                         | re DT-670 Silicon Diode                |      |
|                         | e C Silicon Diode                      |      |
| Table A-4. Lake Shor    | e PT-100/-1000 Platinum RTD Curves     | A-4  |

iv Table of Contents

## CHAPTER 1 INTRODUCTION

#### 1.0 GENERAL

This chapter provides an introduction to the Model 211 temperature monitor. The Model 211 was designed and manufactured in the United States of America by Lake Shore Cryotronics, Inc. A general description is provided in Section 1.1, specifications in Section 1.2, safety summary in Section 1.3, and safety symbols in Section 1.4.

#### 1.1 DESCRIPTION

The Lake Shore single-channel Model 211 temperature monitor provides the accuracy, resolution, and interface features of a benchtop temperature monitor in an easy to use, easily integrated, compact instrument. With appropriate sensors, the Model 211 measures temperature from 1.4 to 800 K and in difficult sensing conditions, including high vacuum and magnetic fields. Alarms, relays, user-configurable analog voltage or current output, and a serial interface are standard features on the Model 211. Backed by the Lake Shore tradition of excellence in cryogenic and precision temperature measurement for science and industry, the Model 211 is a good choice for liquefied gas storage/monitoring, cryopump control, cryo-cooler, and materials science applications, and for applications that require greater accuracy than thermocouples allow.

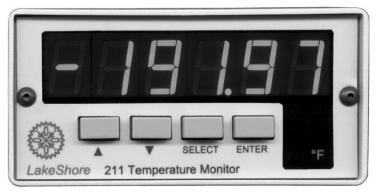

211\_LED\_Front.bmp

Figure 1-1. Model 211 Front Panel

Introduction 1-1

#### Description (Continued)

The Model 211 temperature monitor supports diode temperature sensors and resistance temperature detectors (RTDs). The Model 211 can be configured for the type of sensor in use from the instrument front panel. Four-lead differential measurement and 24-bit analog-to-digital conversion ensure high accuracy and 5-digit measurement resolution. Temperature data can be read up to seven times per second over computer interface; the display is updated twice each second.

The Model 211 converts voltage or resistance to temperature units based on temperature response curve data for the sensor in use. Standard temperature response curves for silicon diodes and platinum RTDs are included in instrument firmware. The Model 211 also provides non-volatile memory for one 200-point temperature response curve, which can be entered via the serial interface. Measurements are available in temperature units K, °C, °F, or sensor units V or  $\Omega$ .

With an RS-232C serial interface and other interface features, the Model 211 is valuable as a stand-alone monitor and is easily integrated into other systems. Setup and every instrument function can be performed via serial interface or the front panel of the Model 211. High and low alarms can be used in latching mode for error limit detection and in non-latching mode in conjunction with relays to perform simple on-off control functions. The analog output can be configured for either 0 to 10 V or 4 to 20 mA output.

Table 1-1. Temperature Range of Typical Lake Shore Sensors\*

| Diodes                              | Model                                                    | Useful range |  |  |  |
|-------------------------------------|----------------------------------------------------------|--------------|--|--|--|
| Silicon Diodes                      | DT-670                                                   | 1.4 – 500 K  |  |  |  |
| GaAlAs Diode                        | TG-120                                                   | 1.4 – 475 K  |  |  |  |
| Positive Temperature Coefficient (P | TC) RTDs                                                 |              |  |  |  |
| 100 Ω Platinum RTD                  | PT-100, 250 $\Omega$ full scale                          | 30 – 675 K   |  |  |  |
| 100 Ω Platinum RTD                  | PT-100, 500 $\Omega$ full scale                          | 30 – 800 K   |  |  |  |
| Rhodium-Iron RTD                    | RF-800-4                                                 | 1.4 – 400 K  |  |  |  |
| Negative Temperature Coefficient (N | Negative Temperature Coefficient (NTC) <sup>†</sup> RTDs |              |  |  |  |
| Germanium RTD                       | GR-200A-1000                                             | 2 – 100 K    |  |  |  |
| Germanium RTD                       | GR-200A-250                                              | 1.2 – 40 K   |  |  |  |
| Carbon-Glass RTD                    | CGR-1-500                                                | 3 – 325 K    |  |  |  |
| Cemox® RTD                          | CX-1050 AA or SD                                         | 3.5 – 325 K  |  |  |  |
| Cernox® RTD                         | CX-1030 AA or SD                                         | 2 – 325 K    |  |  |  |
| High-Temperature Cernox® RTD        | CX-1030-SD-HT                                            | 2 – 420 K    |  |  |  |
| Rox™ Ruthenium Oxide RTD            | RX-102A                                                  | 2 – 40 K     |  |  |  |
| Rox™ Ruthenium Oxide RTD            | RX-202A                                                  | 3 – 40 K     |  |  |  |

<sup>\*</sup> Sensors sold separately.

1-2 Introduction

<sup>†</sup> Single excitation current may limit the low temperature range of NTC resistors.

#### 1.2 SPECIFICATIONS

Full specifications about the Model 211 are provided on our website. Please see the Technical Specifications page at

https://www.lakeshore.com/products/categories/specification/temperature-products/cryogenic-temperature-monitors/model-211-temperature-monitor.

Ambient Temperature Range: 15-35 °C (59-95 °F) at rated accuracy, 10-40 °C (50-104 °F) at reduced accuracy

Power Requirement: Regulated +5 VDC at 400 mA, Barrel Plug 5.5mm OD x

2.1mm ID x 9.9mm L ⊖ ⊕ ⊕

**Size:** 96 mm W × 48 mm H × 166 mm D ( $3.8 \times 1.9 \times 6.5$  in)

**Mounting:** Panel mount into 91 mm W  $\times$  44 mm H (3.6  $\times$  1.7 in) cutout

Weight: 0.45 kg (1 lb)

Approval: See https://www.lakeshore.com/compliance/.

For typical sensor performance, please see:

https://www.lakeshore.com/products/product-detail/model-211/Typical-Sensor-Performance

#### 1.3 SAFETY SUMMARY

Observe these general safety precautions during all phases of instrument operation, service, and repair. Failure to comply with these precautions or with specific warnings elsewhere in this manual violates safety standards of design, manufacture, and intended instrument use. Lake Shore Cryotronics, Inc. assumes no liability for Customer failure to comply with these requirements.

The Model 211 protects the operator and surrounding area from electric shock or burn, mechanical hazards, excessive temperature, and spread of fire from the instrument.

The Model 211 is designed for indoor use only. Improper use of the instrument may pose a hazard to the operator and surrounding area.

The power supply included with the Model 211 meets or exceeds the European Union Standard, EN-60950.

#### Do not operate in an explosive atmosphere

Do not operate the instrument in the presence of flammable gases or fumes. Operation of any electrical instrument in such an environment constitutes a definite safety hazard.

Introduction 1-3

#### Keep away from live circuits

Operating personnel must not remove instrument covers. Refer component replacement and internal adjustments to qualified maintenance personnel. Do not replace components with power cable connected. To avoid injuries, always disconnect power and discharge circuits before touching them.

#### Do not substitute parts or modify instrument

Do not install substitute parts or perform any unauthorized modification to the instrument. Return the instrument to an authorized Lake Shore Cryotronics representative for service and repair to ensure that safety features are maintained.

#### Cleaning

Do not submerge instrument. Clean only with a damp cloth and mild detergent — exterior only.

| 1.4            | SAFETY SYMBOLS                                                                                                    |
|----------------|----------------------------------------------------------------------------------------------------|
| ===            | Direct current (power line).                                                                                                    |
| $\sim$         | Alternating current (power line).                                                                                               |
| $\sim$         | Alternating or direct current (power line).                                                                                     |
| 3 $\sim$       | Three-phase alternating current (power line).                                                                                   |
| Ť              | Earth (ground) terminal.                                                                                                    |
| ( <del> </del> | Protective conductor terminal.                                                                                                  |
| 7              | Frame or chassis terminal.                                                                                                    |
| 1              | On (supply).                                                                                                    |
| $\bigcirc$     | Off (supply).                                                                                                    |
|                | Equipment protected throughout by double insulation or reinforced insulation (equivalent to Class II of IEC 536 - see Annex H). |
|                | Caution: High voltages; danger of electric shock. Background color: Yellow; Symbol and outline: Black.                          |
| $\triangle$    | Caution or Warning - See instrument documentation.                                                                              |

Background color: Yellow; Symbol

and outline: Black.

Fuse.

-

1-4 Introduction

## CHAPTER 2 INSTALLATION

#### 2.0 GENERAL

This chapter provides general installation instructions for the Model 211 temperature monitor. To ensure the best possible performance and to maintain operator safety, please read the entire chapter before installing and operating the instrument. Refer to Chapter 3 for operating instructions. Refer to Chapter 4 for computer interface installation and operation.

#### 2.1 INSPECTION AND UNPACKING

Inspect shipping containers for external damage before opening. Photograph any container that has significant damage before opening it. If there is visible damage to the contents of the container, contact the shipping company and Lake Shore immediately, preferably within 5 days of receipt of goods. Keep all damaged shipping materials and contents until instructed to either return or discard them.

Open the shipping container and keep the container and shipping materials until all contents have been accounted for. Check off each item on the packing list as it is unpacked. Instruments may be shipped as several parts. The items included with the Model 211 are listed as follows.

#### Items included with Model 211 temperature monitor:

- Model 211 instrument
- Model 211 user's manual
- Input/output mating connector and shell
- Panel mount hardware installed at factory
- Universal input power supply (interchangeable plug style)
- Cable clamp
- Rubber feet

Contact Lake Shore immediately if there is a shortage of parts or accessories. Lake Shore is not responsible for any missing items if not notified within 60 days of shipment.

Inspect all items for both visible and hidden damage that occurred during shipment. If damage is found, contact Lake Shore immediately for instructions on how to file a proper insurance claim. Lake Shore products are insured against damage during shipment but a timely claim must be filed before Lake Shore will take further action. Procedures vary slightly with shipping companies. Keep all shipping materials and damaged contents until instructed to either return or discard them.

Installation 2-1

#### Inspection and Unpacking (Continued)

If the instrument must be returned for recalibration, replacement or repair, a returned goods authorization (RGA) number must be obtained from a factory representative before it is returned. The Lake Shore RGA procedure is given in Section 5.2.

#### 2.2 REAR PANEL DEFINITION

This paragraph describes the connectors on the rear panel of the Model 211. See Figure 2-1. Readers are referred to sections that contain installation instructions and connector pin-outs for each feature. A summary of connector pin-outs is provided in section 5.5.

**CAUTION:** Only make rear panel connections with power supply disconnected.

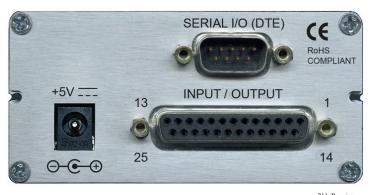

211\_Rear.jpg

|                       | Description   | Details    |
|-----------------------|---------------|------------|
| POWER 5V DC           | Section 2.3   | Figure 5-1 |
| SERIAL I/O (DTE) DE-9 | Section 4.1.1 | Figure 5-3 |
| INPUT/OUTPUT DB-25    | Section 2.6.1 | Figure 5-2 |

Figure 2-1. Model 211 Rear Panel

#### 2.3 POWER INPUT CONNECTOR

Power is supplied to the Model 211 through a coaxial connector located on the rear panel of the instrument. There is no power switch on the instrument, so it is off when not plugged in, or on when plugged in. Make sensor connections before applying power to the instrument.

2-2 Installation

#### Power Input Connector (Continued)

The instrument requires +5 VDC at 400 mA. The coaxial connector accepts a barrel plug 5.5mm OD x 2.1mm ID x 9.9mm L. Refer to Figure 2-2 for polarity.

**WARNING:** To prevent electrical fire or shock hazards, do not expose this instrument, or its power supply, to rain or excess moisture.

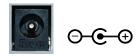

Figure 2-2. Power Connector

#### 2.4 EXTERNAL POWER SUPPLY

The Model 211 comes with the universal input power supply, Lake Shore P/N 109-132. It can accept input voltages from 100 to 240 VAC ( $\pm 10\%$ ), 50 to 60 Hz. For input power, it has interchangeable plugs to accommodate power receptacles in different countries. It has a barrel plug for the output. It can output +5 V at 0 to 1.2 A. The power supply is CE certified and meets or exceeds the following safety standards: UL 60950-1 and EN 60950. To change plugs, press the pad on the side of the plug, pull off the old plug and snap in the new plug.

#### 2.5 CABLE CLAMP

To avoid inadvertent disconnection from the power supply, Lake Shore supplies a cable clamp that the user may attach to the cord and the instrument chassis. It is a part of the accessories kit supplied with the unit. To install the clamp:

- 1. Remove the screw at the top left rear of the unit.
- Position the cord and clamp as shown in the photo.

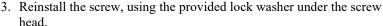

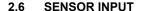

This paragraph details how to connect diode and resistor sensors to the Model 211 input. Refer to Section 3.5 to configure the input. Sensor installation instructions are provided in the Lake Shore Temperature Measurement and Control Catalog.

Installation 2-3

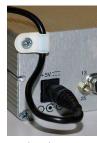

#### 2.6.1 Input/Output Connector

Sensors are connected to the Model 211 through the input/output connector on the rear panel of the instrument. The input/output connector is also used for the analog output and relay connections. Refer to Figure 2-3 for pin descriptions.

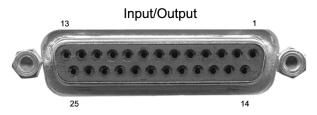

P-211-2-3.bmp

| Pin | Description          | Pin | Description          |
|-----|----------------------|-----|----------------------|
| 1   | No connection        |     | _                    |
| 2   | Shield               | 14  | Shield               |
| 3   | I+                   | 15  | I–                   |
| 4   | V+                   | 16  | V-                   |
| 5   | Shield               | 17  | Shield               |
| 6   | Analog Output Signal | 18  | Analog Output Ground |
| 7   | No Connection        | 19  | No Connection        |
| 8   | Low Alarm COM        | 20  | Low Alarm NO         |
| 9   | Low Alarm NC         | 21  | No Connection        |
| 10  | No Connection        | 22  | No Connection        |
| 11  | High Alarm COM       | 23  | High Alarm NO        |
| 12  | High Alarm NC        | 24  | No Connection        |
| 13  | No Connection        | 25  | No Connection        |

Figure 2-3. Input/Output Connector

#### 2.6.2 Sensor Lead Cable

The sensor lead cable used outside the cooling system can be much different from what is used inside. Between the instrument and vacuum shroud, heat leak is not a problem, but errors from noise pick up need to be minimized. Larger conductor, 22 to 28 AWG stranded copper wire is recommended because it has low resistance yet remains flexible when several wires are bundled in a cable.

Sensor Lead Cable (Continued)

2-4 Installation

The arrangement of wires in a cable is also important. For best results, twist voltage leads, V+ and V- together and twist current leads I+ and I- together. Cover the twisted pairs of voltage and current leads with a braided or foil shield connected to the shield pin of the instrument. This type of cable is available through local electronics suppliers. Instrument specifications are given assuming 10 feet of sensor cable. Longer cables, 100 feet or more, can be used but environmental conditions may degrade accuracy and noise specifications.

#### 2.6.3 Shielding Sensor Leads

Shielding the sensor lead cable is important to keep external noise from entering the measurement. The sensor lead cable should be shielded whenever possible. In many systems, it is impractical to shield the sensor leads inside the cryostat. In these cases, the cable shield should still be used on the room temperature sensor leads up to the cryostat.

A shield is most effective when it is near the measurement potential, so the Model 211 offers a shield pin on the Input/Output Connector that stays close to the measurement. The shield pin is tied to chassis ground and should be used as the connection point for the sensor cable shield. Depending on how the instrument is grounded, the shield may or may not need to be terminated at the opposite end. See Section 2.6.4 below on instrument grounding.

#### 2.6.4 Instrument Grounding

The Model 211 does not provide isolation between measurement circuits and chassis ground. The measurement leads have a finite impedance to chassis ground and should not be tied to ground outside the instrument or an error in reading may result. The Model 211 has the best noise performance when the chassis is tied to earth ground. This connection should be made at only one point so as to avoid ground loops.

If the sensor leads are shielded, the cable shield should be tied to the shield pins on the input/output connector but should not be terminated at the other end.

The standard power supply (109-132) does not connect the common pins to earth ground. The connection should be made externally. If the sensor leads are shielded, one end of the cable shield can be tied to the cryostat ground while the other end is tied to the shield pins on the input/output connector. If the sensor leads are not shielded, the instrument chassis should be strapped to earth ground.

Installation 2-5

#### 2.6.5 Sensor Polarity

Lake Shore sensors ship with instructions that indicate which sensor leads are which. It is important to follow these instructions for plus and minus leads (polarity) as well as voltage and current when applicable. Diode sensors do not operate in the wrong polarity. They look like an open circuit to the instrument. 2-lead resistors can operate with any lead arrangement and the sensor instructions may not specify polarity. 4-lead resistors may depend more on lead arrangement. Follow any specified lead assignment for four lead resistors. Mixing leads could give a reading that appears correct, but is not the most accurate.

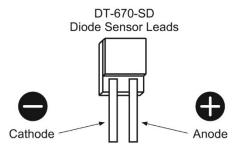

#### 2.6.6 4-Lead Sensor Measurement

All sensors, including both 2-lead and 4-lead can be measured with a 4-lead technique. 4-lead measurement eliminates the effect of lead resistance on the measurement. If it is not taken out, lead resistance is a direct error when measuring a sensor.

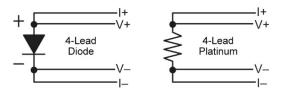

In a 4-lead measurement, current leads and voltage leads run separately to the sensor. With separate leads, there is little current in the voltage leads so their resistance does not enter into the measurement. Resistance in the current leads will not change the current as long as the voltage compliance of the current source is not reached. When 2-lead sensors are used in 4-lead measurements, the short leads on the sensor have an insignificant resistance.

2-6 Installation

#### 2.6.7 2-Lead Sensor Measurement

Sometimes a crowded cryogenic system forces users to read sensors in a 2-lead configuration because there are not enough feedthroughs or room for lead wires. If this is the case, plus voltage to plus current and minus voltage to minus current leads are attached at the back of the instrument or at the vacuum feedthrough.

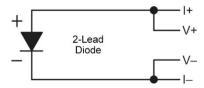

The error in a resistive measurement is the resistance of the lead wire run with current and voltage together. If the leads contribute 2 or 3  $\Omega$  to a 5 k $\Omega$  reading, the error can probably be tolerated. When measuring voltage for diode sensors the error in voltage can be calculated as the lead resistance times the current, typically 10  $\mu$ A. For example: a 10  $\Omega$  lead resistance times 10  $\mu$ A results in a 0.1 mV error in voltage. Given the sensitivity of a silicon diode at 4.2 K the error in temperature would be only 3 mK. At 77 K the sensitivity of a silicon diode is lower so the error would be close to 50 mK. Again, this may not be a problem for every user.

#### 2.6.8 Lowering Measurement Noise

Good instrument hardware setup technique is one of the least expensive ways to reduce measurement noise. The suggestions fall into two categories: (1) Do not let noise from the outside enter into the measurement, and (2) Let the instrument hardware features work to their best advantage.

- Use 4-lead measurement whenever possible.
- Do not connect sensor leads to chassis or earth ground.
- Use twisted shielded cable outside the cooling system.
- Attach the shield pin on the sensor connector to the cable shield.
- Do not attach the cable shield at the other end of the cable, not even to ground without taking precautions to prevent ground loops.
- Run different inputs and outputs in their own shielded cable.
- Use twisted wire inside the cooling system.
- Consider ground strapping the instrument chassis to other instruments or computers.

Installation 2-7

#### 2.7 ANALOG OUTPUT

The Analog Output available on the rear panel of the Model 211 can be configured as either a voltage or current output that can be used for monitor and control applications. Its most basic function is a temperature monitor where it puts out a voltage or current that is proportional to temperature. Refer to Section 3.8 to configure the analog output.

In voltage mode the analog output can vary from 0-10~V with a resolution of 0.15~mV or 0.0015% of full scale. The output can drive a resistive load of no less than  $500~\Omega$ . The output is short-circuit protected so the instrument is not harmed if the load resistance is too small. However, this practice is not recommended as the additional load on the instrument power supply causes noise on internal circuits.

In current mode, the analog output can vary from 4 to 20 mA with a resolution of 0.3  $\mu$ A or 0.0015% of full scale. The output is limited by a 10 V compliance voltage so the largest resistive load that the output can drive in current mode is 500  $\Omega$ .

The output for the analog output is available from Pins 6 and 18 of the Input/Output connector. See Figure 2-3. The terminal marked analog output signal is the output voltage terminal; the terminal marked analog output ground is the ground and is attached to chassis ground inside the instrument.

It is not recommended to attach the analog output ground to a ground outside the instrument. The output should be read by an instrument with an isolated or differential input wherever possible. Connecting to an external ground can cause noise in the analog output voltage or the sensor input measurement. If this cannot be avoided, try to keep the chassis of the two instruments at the same potential with a ground strap.

#### 2.8 RELAYS

The Model 211 has two relays, labeled high and low. The relays are most commonly associated with the alarm feature. The relays can also be placed in manual mode and controlled directly by the user from the front panel or over the computer interface. Refer to Section 3.7 and the RELAY command in Chapter 4.

Normally Open (NO), Normally Closed (NC), and Common (COM) contacts are available for each relay. All contacts (including common) are isolated from the measurement and chassis grounds of the instrument. If a relay is inactive (Off), it will be in its normal state of open or closed. When the relay is active (On), it will be in the opposite state. Relay connections are available on the Input/Output connector. See Figure 2-3.

2-8 Installation

#### 2.9 PANEL MOUNTING

The Model 211 can be easily panel mounted using the panel mount brackets included. The Model 211 fits in a  $91 \times 44$  mm  $(3.6 \times 1.7 \text{ in})$  cutout. To panel-mount the instrument, unplug the unit and use a  $\frac{1}{16}$ -inch hex wrench to remove the two set screws holding the brackets in place. Remove the two panel mount brackets by sliding them towards the rear of the unit. Place the unit into the panel cutout. Slide the two panel mount brackets back into the case of the instrument. Reinstall the two set screws and tighten them until the instrument is secure.

The Model 211 can also be purchased with either of two panel mount adapters. The Model 2111 or 2112 will mount one or two temperature monitors in a  $\frac{1}{4}$ -DIN cutout measuring 105 mm wide  $\times$  132 mm high  $(4.1 \times 5.2 \text{ in})$ . See Figure 2-5.

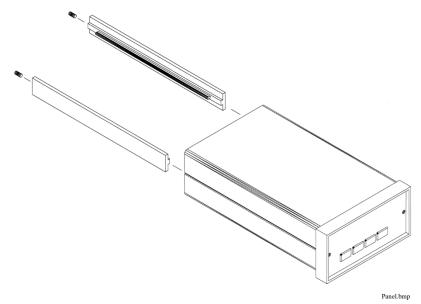

Figure 2-4. Panel Mounting Details

Installation 2-9

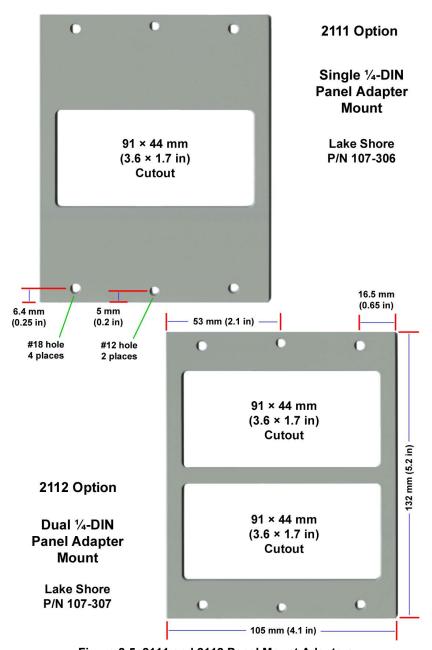

Figure 2-5. 2111 and 2112 Panel Mount Adapters

2-10 Installation

## CHAPTER 3 OPERATION

#### 3.0 GENERAL

This chapter provides operating instructions for most features of the Model 211 temperature monitor. Corresponding computer interface instructions for these features are provided in Chapter 4.

#### 3.1 INSTRUMENT POWER

The Model 211 is powered on by plugging in the power supply. There is no power switch on the instrument. When the Model 211 is powered on, every segment on the display will illuminate for a few seconds to indicate instrument initialization. Most of the instrument setup parameter values are retained when powered off with one exception. The latching alarm will reset itself on power-up. When the instrument is powered on for the first time, parameter values are set to their defaults, listed in Table 3-6.

When initialization is complete, the instrument will begin its normal reading cycle and temperature or sensor units readings should appear on the display. Messages will appear in the reading location on the display if the measurement input has not been fully configured. Messages listed in Section 5.3.1, Instrument Hardware Errors, are related to the instrument hardware, and may require help from Lake Shore service. The messages listed in Section 5.3.2, Limit Errors, do not indicate a problem with the instrument, and will disappear when input setup is complete.

The Model 211 should be allowed to warm up for a minimum of 30 minutes to achieve rated accuracy.

#### 3.2 DISPLAY DEFINITION

The Model 211 has a 6-digit LED display capable of showing both numeric and character data. In normal operation, the display shows the current sensor reading in sensor units or temperature units. The four annunciators below the right hand side of the display indicate what units the display is reading. Other display configurations appear during parameter setting and data entry operations. These displays are illustrated in their individual operation paragraphs.

Operation 3-1

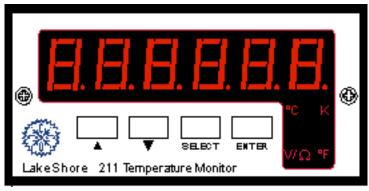

211 Display.eps

Figure 3-1. Model 211 Display

#### 3.3 LED ANNUNCIATORS AND DISPLAY MESSAGES

The display units are indicated using LED annunciators below the right side of the main display.

#### LED Annunciators

°C The display units are in degrees Celsius.

K The display units are in kelvin.

°F The display units are in degrees Fahrenheit.

 $V/\Omega$  The display units are in sensor units, either volts or ohms,

depending on input type.

Alarm messages are displayed alternately with the reading when an alarm condition exists. If both a high and low alarm condition exists (can only happen when latching alarms are active), then the display will alternate between the current reading and the alarm high and alarm low messages. Other display messages are described throughout this chapter.

#### Alarm Messages

ALA K Indicates that the high alarm is active.

ALA L Indicates that the low alarm is active.

3-2 Operation

#### 3.4 KEYPAD DEFINITION

The Model 211 has four keys on the front panel to setup instrument functions. A list of front panel setup operations is shown in the Model 211 Menu Structure located on the inside back cover of this manual.

#### 3.4.1 Key Descriptions

- S The up arrow serves two functions: to choose between parameters during setting operations and to increment numerical data. Holding the button in while setting numerical data increases setting speed.
- t The down arrow serves two functions: to choose between parameters during setting operations and to decrement numerical data. Holding the button in while setting numerical data increases setting speed.
- Select Places the instrument into settings mode where all instrument parameters can be setup. When pressed while in the settings mode, it terminates the settings mode without changing the existing parameter value. Press and hold to display code revision date.
- **Enter** Completes setting function storing any changes to the parameter value. Press and hold to lock or unlock the keypad.

#### 3.4.2 General Keypad Operation

The Model 211 has two keypad operations: setting selection and data entry.

**Setting Selection:** Allows the user to select from a finite list of parameter values. During setting selection, the s and t keys are used to select a parameter value. **Enter** is used to accept the change and advance to the next parameter. **Select** will cancel the change to that parameter and return to the normal display.

**Data Entry:** Allows the user to enter numeric parameter values using the s and t keys. Press the s key to increase the value of the setting, or press the t key to decrease its value. Holding either key down for a few seconds will cause the number to change at a faster rate. Once the correct parameter value is entered, press **Enter** to accept the change and advance to next parameter. Pressing **Select** will cancel the change to that parameter and return to the normal display.

Related setting selection and data entry sequences are often chained together under a single setting sequence. To skip over a parameter without changing its value press **Enter** before pressing an arrow key. To return to the normal display in the middle of a setting sequence press **Select** before pressing an arrow key. Changes "entered" before **Select** is pressed are kept.

Operation 3-3

#### 3.5 INPUT SETUP

#### 3.5.1 Input Type

The Model 211 supports a variety of temperature sensors sold by Lake Shore and other manufactures. An appropriate sensor type must be selected for the input. Refer to Table 3-1 for a list of common sensor types. If a particular sensor is not listed in the Input Type selection, look at Table 3-1 to find a sensor with similar range and excitation. For additional details on sensors, refer to the Lake Shore Temperature Measurement and Control Catalog or visit our website at www.lakeshore.com.

To select sensor type, press the **Select** key, use the **S** or t keys to select "InPUt", then press the **Enter** key. Use the s or t keys to cycle through the sensor types shown in Table 3-1. When the desired type appears, press the **Enter** key. Proceed to Section 3.5.2 to select a temperature curve or press the **Select** key to return to the normal display.

| Display<br>Message | Input<br>Type | Excit-<br>ation | Sensor<br>Type                                       | Curve<br>Form<br>at | Coef-<br>ficient | Lake Shore<br>Sensors*                                                                  |
|--------------------|---------------|-----------------|------------------------------------------------------|---------------------|------------------|-----------------------------------------------------------------------------------------|
| Si                 | 2.5 V         | 10 μΑ           | Silicon Diode                                        | V/K                 | Neg.             | DT-470,<br>DT-670                                                                       |
| GAALA<br>S         | 7.5 V         | 10 μΑ           | Gallium-<br>Aluminum-<br>Arsenide Diode              | V/K                 | Neg.             | TG-120 Series                                                                           |
| 250 Pt             | 250 Ω         | 1 mA            | 100 Ω Platinum<br>RTD <675 K;<br>Rhodium-Iron<br>RTD | Ω/Κ                 | Pos.             | PT-100 Series<br>Platinum,<br>RF-800                                                    |
| 500 Pt             | 500 Ω         | 1 mA            | 100 Ω Platinum<br>RTD >675 K                         |                     |                  | Rhodium-Iron                                                                            |
| 1000Pt             | 5000 Ω        | 1 mA            | 1000 Ω Platinum<br>RTD                               | Ω/Κ                 | Pos.             |                                                                                         |
| ntertd             | 7500 Ω        | 10 μΑ           | Negative<br>Temperature<br>Coefficient<br>(NTC) RTD  | log<br>Ω/K          | Neg.             | Cernox®, High-<br>Temp Cernox®,<br>Carbon-Glass,<br>Germanium,<br>Rox™, and<br>Thermox™ |

Table 3-1. Sensor Input Types

3-4 Operation

<sup>\*</sup> Refer to the Lake Shore Temperature Measurement and Control Catalog for complete details on all Lake Shore Temperature Sensors.

#### 3.5.2 Curve Selection

The Model 211 supports a variety of temperature sensors sold by Lake Shore and other manufacturers. After the appropriate sensor type is selected for the input (Section 3.5.1), an appropriate temperature response curve may be selected. The Model 211 can use curves from several sources. Standard curves are included with every instrument and numbered 1 through 7. A single user curve can be loaded via the serial interface when a sensor does not match a standard curve. CalCurve option can be stored as the user curve at the factory or by the customer. The complete list of standard curves built in to the Model 211 is provided in Table 3-2. Curve tables are listed in Appendix A of this manual.

During normal operation, only the curves related to the input type selected are displayed. If the curve you wish to select does not appear in the selection sequence make sure the curve format matches the recommended format for the input type selected. Refer to Table 3-1.

**NOTE**: The sensor reading can always be displayed in sensor units. If a temperature response curve is selected for an input, its readings may also be displayed in temperature.

To select a curve, continue from the input type selection (Section 3.5.1) or press the **Select** key, use the **s** or t key to select "InPUt", then press the **Enter** key twice. The display will show the curve currently assigned to the input. If no curve is attached "nonE" will be displayed. Use the s or t keys to cycle through the temperature response curves. When the desired type appears, press the **Enter** key. Proceed to Section 3.5.3 to select the display units or press the **Select** key to return to the normal display.

Curve Display Sensor Lake Shore Temperature Curve Name No. Name Type Sensor Range 0 nonE None None None None 1 dt470 Silicon Diode DT-470 Curve 10 1.4-475 K 2 dt670 Silicon Diode DT-670 DT-670 1.4-500 K 3 Γti Silicon Diode N/A CTI Curve C 10 - 320 K100 Ω 6 Pt 100 PT-100 DIN 43760 30 - 800 KPlatinum RTD  $1000 \Omega$ 7 PT1000 N/A DIN 43760 30 - 800 KPlatinum RTD User 21 USEr User defined User defined defined

Table 3-2. Standard Curves

Operation 3-5

#### 3.5.3 Display Units Selection

The Model 211 has a 6-character LED display. During normal operation it can display the senor reading in temperature (kelvin, Celsius, or Fahrenheit) or sensor units (V or  $\Omega$ ). The LEDs to the right of the keys indicate what units are being displayed.

To select display units, continue from input curve selection (Section 3.5.2) or press the **Select** key, use the **s** or t key to select "InPUt," then press the **Enter** key three times. The display shows "UnitS" and a LED shows the selected display units. Use the **s** or t key to cycle through the display units. When the desired unit is highlighted, press the **Enter** key.

#### 3.6 ALARM SETUP AND OPERATION

The input of the Model 211 has high and low alarm capability. Temperature reading data in kelvin can be compared to the alarm setpoint values. A reading higher than the high setpoint or off the high end of the temperature curve triggers the high alarm and a reading lower than the low alarm setpoint or off the low end of the temperature curve triggers the low alarm.

**NOTE:** Alarm setpoints are always set in K, but the alarm feature will still operate if the instrument displays °C or °F. If no temperature response curve is chosen, the alarm function will not operate. Refer to Section 3.5.2 for curve selection.

If an alarm activates for the input, the display flashes between the current reading and "ALA K" or "ALA L" for high and low alarms respectively. The two relays can also be tied to alarm functions (refer to Section 3.7).

**Latching Alarms**. Often used to detect faults in a system or experiment that require operator intervention. The alarm state remains visible to the operator for diagnostics even if the alarm condition is removed. Relays often signal remote monitors or for added safety take critical equipment off line. Pressing the **Select** key clears latched alarms.

**Non-Latching Alarms**. Often tied to relay operation to control part of a system or experiment. The dead band parameter can prevent relays from turning on and off repeatedly when the sensor input reading is near an alarm setpoint. **Example:** If the high alarm setpoint = 100 K and the dead band = 1 K, the high alarm triggers when sensor input temperature increases to 100 K, and it will not deactivate until temperature drops to 99 K.

To begin alarm setup press the **Select** key and use the sort key to select "ALA" and press the **Enter** key. Use the sort key to turn the alarm function on or off. If the alarm function is powered on, the alarm will continue with alarm setup otherwise no other settings need to be made and the display will return to normal operation.

3-6 Operation

#### Alarm Setup and Operation (Continued)

The next setting is the high alarm point indicated by a "K" on the left of the display. The high alarm setpoint is always set in units of kelvin. Use the s or t key to set the high alarm setpoint. Holding the button in will increase the rate of change. The minimum value is 0 K and the highest is 999.9 K. Press the **Enter** key to store the high alarm setpoint.

The next setting is the low alarm setpoint indicated by a "L" on the left of the display. Its setting is similar to the high alarm setpoint listed above. Press the **Enter** key to store the low alarm setpoint.

The next setting is the alarm deadband indicated by a "d" on the left of the display. Its setting is similar to the high and low alarm point settings except that the maximum value that can be set is 99.9 K. Press the **Enter** key to store the alarm deadband.

The final setting is alarm latching. The display will show "LtCH" along with the setting, 0 indicating that the latch function is turned off and a 1 indicating that it is turned on. Use the s or t key to set the alarm latching status. Press the **Enter** key to store the alarm latching status. The display will return to normal operation.

#### 3.7 RELAY SETUP

There are two relays on the Model 211 numbered 1 and 2. They are most commonly thought of as alarm relays, but they may be manually controlled. The relays are rated for 30 VDC and 1 A. The terminals are in the Input/Output connector on the Model 211 rear panel. See Figure 2-3.

When using relays with alarm operation, set up the alarms first (Section 3.6). Relay 1 is tied to the low alarm operation and relay 2 is tied to the high alarm operation.

To begin relay setup press the **Select** key and use the s or t key to select "rELAy" and press the **Enter** key. Relay 1 will be setup first indicated by the "r1" on the left of the display. Use the s or t key to select the function of relay 1 from manually off (r1 0FF), manually on (r1 0n), or following the low alarm (r1 ALA). If the relay is set to follow the alarm, it will turn on when the temperature drops below the low alarm setpoint. Press the **Enter** key to store the relay setting.

The next setting is the relay 2 setup indicated by the "r2" on the left of the display. Use the s or t key to select the function of relay 2 from manually off (r2 0FF), manually on (r2 0n), or following the high alarm (r2 ALA). If the relay is set to follow the alarm, it will turn on when the temperature goes above the high alarm setpoint. Press the **Enter** key to store the relay setting. The display will return to normal operation.

Operation 3-7

#### 3.8 ANALOG OUTPUT SETUP

The Model 211 has a single analog output. It is normally configured to provide an analog signal proportional to temperature to a strip chart recorder or separate data acquisition system. Pins 6 and 18 on the DB-25 Input/Output connector are used for the analog output. See Figure 2-3.

The analog output is front panel configurable to be either a variable DC voltage or current source. In voltage mode, the analog output can vary from 0 to 10 V with a resolution of 0.15 mV or 0.0015% of full scale. The output can drive a resistive load of no less than 500  $\Omega$ . The output is short-circuit protected so the instrument is not harmed if the load resistance is too small. However, this practice is not recommended as the additional load on instrument power supplies causes noise on internal circuits.

In current mode the analog output can vary from 4 to 20 mA with a resolution of  $0.2 \mu A$  or 0.0015% of full scale. The output is limited by a 10 V compliance voltage so the largest resistive load that the output can drive in current mode is  $500 \Omega$ .

The analog output has two modes, voltage and current, and six ranges. The ranges are listed in Table 3-3. The low output is the temperature that produces zero output (0 V or 4 mA) and the high output is the temperature that produces full output (10 V or 20 mA).

If no curve is selected for the input, the analog output range is fixed to output a signal proportional to sensor units. Refer to Table 3-4.

**NOTE:** When a curve is selected for the input, the analog output always works in kelvin no matter what units are displayed.

To begin analog output setup press the **Select** key and use the **S** or t key to select "OUtPUt" and press the **Enter** key. Analog output mode will be set up first. Use the s or t key to choose between voltage mode or current mode. Press the **Enter** key to store the analog output mode.

The next setting is analog output range. Refer to Table 3-3 and use the s or t key to select a range for the analog output. Press the **Enter** key to store the analog output range. The display will return to normal operation.

3-8 Operation

Analog Output Setup (Continued)

Table 3-3. Analog Output Range Scales

| Range  | Low    | High   |
|--------|--------|--------|
| Number | Output | Output |
| 0      | 0 K    | 20 K   |
| 1      | 0 K    | 100 K  |
| 2      | 0 K    | 200 K  |
| 3      | 0 K    | 325 K  |
| 4      | 0 K    | 475 K  |
| 5      | 0 K    | 1000 K |

Table 3-4. Analog Output Scales In Sensor Units

| Input<br>Type | Low<br>Output   | High<br>Output |
|---------------|-----------------|----------------|
| Silicon Diode | 0 V             | 10 V           |
| GaAlAs Diode  | 0 V             | 10 V           |
| PT-100, 250 Ω | $\Omega \Omega$ | 1 kΩ           |
| PT-100, 500 Ω | $0 \Omega$      | 1 kΩ           |
| PT-1000       | $0 \Omega$      | 10 kΩ          |
| NTC RTD       | 0 Ω             | 10 kΩ          |

#### 3.9 ANALOG OUTPUT TO TEMPERATURE CONVERSION

The output current or voltage is directly proportional to the temperature reading. For the 4-20 mA output, the following formula converts output current to temperature:

$$T = A + B \times I_{OUT}$$

where T = temperature in kelvin,  $I_{OUT}$  = output current in mA, and A and B are constants from Table 3-5.

For the 0-10 V output, the following formula converts output voltage to temperature:

$$T = C \times V_{OUT}$$

where T = temperature in kelvin,  $V_{OUT} =$  output voltage, and C is a constant from Table 3-5.

Table 3-5. Conversion Parameters for Temperature in K

|       |           | 4 – 20 mA |          | 0 – 10 V |
|-------|-----------|-----------|----------|----------|
| RANGE | TEMP. (K) | A (K)     | B (K/mA) | C (K/V)  |
| 0     | 0 - 20    | -5.00     | 1.2500   | 2.0      |
| 1     | 0 - 100   | -25.00    | 6.2500   | 10.0     |
| 2     | 0 - 200   | -50.00    | 12.5000  | 20.0     |
| 3     | 0 - 325   | -81.25    | 20.3125  | 32.5     |
| 4     | 0 - 475   | -118.75   | 29.6875  | 47.5     |
| 5     | 0 -1000   | -250.00   | 62.5000  | 100.0    |

Operation 3-9

#### 3.10 LOCKING AND UNLOCKING THE KEYPAD

The keypad lock feature prevents accidental changes to parameter values. When the keypad is locked, only the alarm reset function of the **Select** key still functions. All other key functions are ignored.

To lock the keypad, press and hold the **Enter** key for 10 seconds. The display will show "L0[" indicating the keypad is now locked. Release the **Enter** key and the display will return to normal operation.

To unlock the keypad, press and hold the **Enter** key for 10 seconds. The display will show "UnL0[" indicating the keypad is now unlocked. Release the **Enter** key and the display will return to normal operation.

#### 3.11 RESETTING THE MODEL 211 TO DEFAULT VALUES

It is sometimes necessary to reset instrument parameters that are stored in nonvolatile memory called EEPROM. The default values of the Model 211 are shown below in Table 3-6. Resetting to default values does not affect the user curve or the calibration data.

To reset the Model 211 to default values, press and hold both the s or t keys for 10 seconds. All of the LED digits will illuminate when the memory has been reset. Release the buttons and the display will return to normal operation.

| Parameter      | Default       |  |  |
|----------------|---------------|--|--|
| Input Type     | Silicon Diode |  |  |
| Input Curve    | DT-470        |  |  |
| Display Units  | K             |  |  |
| Alarm Function | Off           |  |  |
| Alarm High     | 0 K           |  |  |
| Alarm Low      | 0 K           |  |  |
| Alarm Deadband | 0 K           |  |  |

Table 3-6. Model 211 Default Values

| Parameter          | Default  |
|--------------------|----------|
| Alarm Latch        | Off      |
| Analog Mode        | Voltage  |
| Analog Range       | 5        |
| Relay 1 Mode       | Off      |
| Relay 2 Mode       | Off      |
| Keypad Lock        | Unlocked |
| Display Brightness | 8        |

#### 3.12 CHECKING CODE DATE REVISION

To check revision date of the firmware code, press and hold the **Select** key until the display shows the code date. It is in the format of MMDDYY, where MM is the month, DD is the day, and YY is the year of the code. Release the key and the display returns to normal operation.

3-10 Operation

#### 3.13 CURVE ENTRY AND STORAGE

The Model 211 has standard curve locations numbered 1 through 20. At present, not all locations are occupied by curves; the others are reserved for future updates. Standard curves cannot be changed by the user, and reserved locations are not available for user curves.

The Model 211 has one user curve location. The user curve can only be entered using the serial interface. Refer to Section 4.2 for the serial interface curve commands. The user curve location can hold from 2 to 200 data pairs (breakpoints) including a value in sensor units and a corresponding value in kelvin.

#### 3.13.1 Curve Header Parameters

Each curve has a set of parameters that are used for identification and to allow the instrument to use the curve effectively. The parameters must be set correctly before a curve can be used for temperature conversion.

Curve Number: 1-21. Location 21 is for the user curve.

Name: Up to a 15-character name can be entered.

**Serial Number:** Up to a 10-character sensor serial number consisting of both numbers and letters.

**Format:** The format parameter tells the instrument what breakpoint data format to expect. Different sensor types require different formats. Formats for Lake Shore sensors are:

V/K: Volts vs. kelvin for diode sensors.

 $\Omega/K$ : Resistance vs. kelvin for platinum RTD sensors.

Log  $\Omega/K$ : Log resistance vs. kelvin for NTC resistive sensors.

**Limit:** Temperature limit in kelvin for the curve. Default is 375 K. This limit is not used in this instrument but is left in to be compatible with Lake Shore temperature controllers.

Temperature Coefficient: The unit derives the temperature coefficient from the first two breakpoints. The coefficient sent by the user is ignored. If it is not correct when the curve header is queried, check for proper entry of those points. A positive coefficient (P) indicates that the sensor signal increases with increasing temperature. A negative coefficient (N) indicates that the sensor signal decreases with increasing temperature. The power must be cycled or the \*RST command issued for the instrument to calculate the temperature coefficient after curve points have been entered.

Operation 3-11

#### 3.13.2 Curve Breakpoints

Temperature response data of a calibrated sensor must be reduced to a table of breakpoints before entering it into the instrument. Each breakpoint consists of one value in sensor units and one temperature value in kelvin. Linear interpolation is used by the instrument to calculate temperature between breakpoints. From 2 to 200 breakpoints can be entered as a curve. The instrument will show an error message on the display if the sensor input is outside the range of the breakpoints. No special endpoints are required. Sensor units are defined by the format setting in Table 3-7.

Breakpoint setting resolution is six digits in temperature. Most temperature values are entered with 0.001 resolution. Temperature values of 1000 K and greater can be entered to 0.01 resolution. Temperature values below 10 K can be entered with 0.0001 resolution. Temperature range for curve entry is 1500 K.

Setting resolution is also 6 digits in sensor units. The curve format parameter defines the range and resolution in sensor units as shown in Table 3-7. The sensor type determines the practical setting resolution. Table 3-7 lists recommended sensor units resolutions. For most sensors, additional resolution is ignored.

The breakpoints should be entered with the sensor units value increasing as point number increases. There should not be any breakpoint locations left blank in the middle of a curve. The search routine in the Model 211 interprets a blank breakpoint as the end of the curve.

| rubio o 7. 13000 milonada Garvo i aramotoro |                                |      |        |              |             |                                  |
|---------------------------------------------|--------------------------------|------|--------|--------------|-------------|----------------------------------|
| Туре                                        | Typical<br>Lake Shore<br>Model | Unit | Format | Limit<br>(K) | Coefficient | Recommended<br>Sensor Resolution |
| Silicon Diode                               | DT-470                         | V    | V/K    | 475          | Negative    | 0.00001 (V)                      |
| GaAlAs Diode                                | TG-120                         | V    | V/K    | 325          | Negative    | 0.00001 (V)                      |
| Platinum 100                                | PT-100                         | Ω    | Ω/K    | 800          | Positive    | 0.001 (Ω)                        |
| Platinum 1000                               | PT-100                         | Ω    | Ω/K    | 800          | Positive    | 0.01 (Ω)                         |
| Rhodium-Iron                                | RF-100                         | Ω    | Ω/K    | 325          | Positive    | 0.001 (Ω)                        |
| Carbon-Glass                                | CGR-1-1000                     | Ω    | logΩ/K | 325          | Negative    | $0.00001 (\log \Omega)$          |
| Cernox®                                     | CX-1030                        | Ω    | logΩ/K | 325          | Negative    | $0.00001 (log\Omega)$            |
| Germanium                                   | GR-200A-100                    | Ω    | logΩ/K | 325          | Negative    | $0.00001 (log\Omega)$            |
| Rox™                                        | RX-102A                        | Ω    | logΩ/K | 40           | Negative    | $0.00001 (log\Omega)$            |

Table 3-7 Recommended Curve Parameters

3-12 Operation

# CHAPTER 4 REMOTE OPERATION

#### 4.0 GENERAL

The Model 211 is equipped with an RS-232C serial computer interface. The interface allows computer automation of instrument setup and temperature measurement data collection. Nearly every feature of the instrument can be accessed through the computer interface. Interface capabilities including setup information and example programs are provided in Section 4.1. Interface commands including a command summary are described in Section 4.2.

#### 4.1 SERIAL INTERFACE OVERVIEW

The serial interface used in the Model 211 is commonly referred to as an RS-232C interface. RS-232C is a standard of the Electronics Industries Association (EIA) that describes one of the most common interfaces between computers and electronic equipment. The RS-232C standard is quite flexible and allows many different configurations. However, any two devices claiming RS-232C compatibility cannot necessarily be plugged together without interface setup. The remainder of this paragraph briefly describes the key features of a serial interface that are supported by the instrument. A customer supplied computer with similarly configured interface port is required to enable communication.

#### 4.1.1 Physical Connection

The Model 211 has a 9-pin D-Subminiature plug on the rear panel for serial communication. The original RS-232C standard specifies 25 pins but both 9- and 25-pin connectors are commonly used in the computer industry. Many third party cables exist for connecting the instrument to computers with either 9- or 25-pin connectors. Section 5.3 gives the most common pin assignments for 9- and 25-pin connectors. Please note that not all pins or functions are supported by the Model 211.

The instrument serial connector is the plug half of a mating pair and must be matched with a socket on the cable. If a cable has the correct wiring configuration but also has a plug end, a "gender changer" can be used to mate two plug ends together.

#### Physical Connection (Continued)

The letters DTE near the interface connector stand for Data Terminal Equipment and indicate the pin connection of the directional pins such as transmit data (TD) and receive data (RD). Equipment with Data Communications Equipment (DCE) wiring can be connected to the instrument with a straight through cable. As an example, pin 3 of the DTE connector holds the transmit line and pin 3 of the DCE connector holds the receive line so the functions complement.

It is likely both pieces of equipment are wired in the DTE configuration. In this case, pin 3 on one DTE connector (used for transmit) must be wired to pin 2 on the other (used for receive). Cables that swap the complementing lines are called null modem cables and must be used between two DTE wired devices. Null modem adapters are also available for use with straight through cables. Section 5.5.1 illustrates suggested cables that can be used between the instrument and common computers.

The instrument uses drivers to generate the transmission voltage levels required by the RS-232C standard. These voltages are considered safe under normal operating conditions because of their relatively low voltage and current limits. The drivers are designed to work with cables up to 50 feet in length.

#### 4.1.2 Hardware Support

The Model 211 interface hardware supports the following features. Asynchronous timing is used for the individual bit data within a character. This timing requires start and stop bits as part of each character so the transmitter and receiver can resynchronize between each character. Half duplex transmission allows the instrument to be either a transmitter or a receiver of data but not at the same time. The serial output supports a communication speed of 9600 baud.

Hardware handshaking is not supported by the instrument. Handshaking is often used to guarantee that data message strings do not collide and that no data is transmitted before the receiver is ready. In this instrument appropriate software timing substitutes for hardware handshaking. User programs must take full responsibility for flow control and timing as described in Section 4.1.5.

#### 4.1.3 Character Format

A character is the smallest piece of information that can be transmitted by the interface. Each character is 10 bits long and contains data bits, bits for character timing and an error detection bit. The instrument uses 7 bits for data in the ASCII format. One start bit and one stop bit are necessary to synchronize consecutive characters. Parity is a method of error detection. One parity bit configured for odd parity is included in each character.

ASCII letter and number characters are used most often as character data. Punctuation characters are used as delimiters to separate different commands or pieces of data. Two special ASCII characters, carriage return (CR 0DH) and line feed (LF 0AH), are used to indicate the end of a message string.

**Table 4-1. Serial Interface Specifications** 

Connector Type: 9-pin D-style plug

Connector Wiring: DTE

Voltage Levels: EIA RS-232C specified Transmission Distance: 50 feet maximum

Timing Format: Asynchronous Transmission Mode: Half duplex

Baud Rate: 9600

Handshake: Software timing

Character Bits: 1 start, 7 data, 1 parity, 1 stop

Parity: Odd

Terminators: CR(0DH) LF(0AH)

Command Rate: 20 commands per second maximum

#### 4.1.4 Message Strings

A message string is a group of characters assembled to perform an interface function. There are three types of message strings commands, queries and responses. The computer issues command and query strings through user programs, the instrument issues responses. Two or more command or query strings can be chained together in one communication but they must be separated by a semi-colon (;). The total communication string must not exceed 64 characters in length.

#### Message Strings (Continued)

A command string is issued by the computer and instructs the instrument to perform a function or change a parameter setting. The format is <command mnemonic><space><parameter data><terminators>. Command mnemonics are listed in Section 4.2. Parameters necessary for each one are described in Section 4.2.1. Terminators must be sent with every message string.

A query string is issued by the computer and instructs the instrument to send a response. The query format is <query mnemonic><?><space><parameter data><terminators>. Query mnemonics are often the same as commands with the addition of a question mark. Parameter data is often unnecessary when sending queries. Query mnemonics are listed in Section 4.2. Parameter data if necessary is described in Section 4.2.1. Terminators must be sent with every message string. The computer should expect a response very soon after a query is sent.

A response string is the instruments response or answer to a query string. The response can be a reading value, status report or the present value of a parameter. Response data formats are listed along with the associated queries in Section 4.2.1. The response is sent as soon as possible after the instrument receives the query. Typically it takes 10 ms for the instrument to begin the response. Some responses take longer.

#### 4.1.5 Message Flow Control

It is important to remember that the user program is in charge of the serial communication at all times. The instrument cannot initiate communication, determine which device should be transmitting at a given time, or guarantee timing between messages. This is the responsibility of the user program.

When issuing commands only the user program should:

- Properly format and transmit the command including terminators as one string.
- Guarantee that no other communication is started for 50 ms after the last character is transmitted.
- Not initiate communication more than 20 times per second.

When issuing queries or queries and commands together the user program should:

- Properly format and transmit the query including terminators as one string.
- Prepare to receive a response immediately.
- Receive the entire response from the instrument including the terminators.
- Guarantee that no other communication is started during the response or for 50 ms after it completes.
- Not initiate communication more than 20 times per second.

#### Message Flow Control (Continued)

**NOTE:** The serial interface will not function during front panel setup operations. Do not use the front panel during serial communications.

Failure to follow these rules may result in inability to establish communication with the instrument or intermittent failures in communication.

#### 4.1.6 Serial Interface Basic Program

A Visual BASIC program is included to illustrate the serial communication functions of the instrument. Refer to Section 4.1.6.1 for instructions on how to set up the program. The Visual Basic code is provided in Table 4-3. While the hardware and software required to produce and implement this program is not included with the instrument, the concepts illustrated apply to almost any application where these tools are available.

#### 4.1.6.1 Visual Basic Serial Interface Program Setup

The serial interface program (Table 4-3) works with Visual Basic 6.0 (VB6) on an IBM PC (or compatible) with a Pentium-class processor. A Pentium 90 or higher is recommended, running Windows 95 or better, with a serial interface. It uses the COM1 communications port at 9600 Baud. Use the following to develop the Serial Interface Program in Visual Basic.

- 1. Start VB6.
- 2. Choose Standard EXE and select Open.
- 3. Resize form window to desired size.
- 4. On the Project Menu, click Components to bring up a list of additional controls available in VB6.
- 5. Scroll through the controls and select Microsoft Comm Control 6.0. Select OK. In the toolbar at the left of the screen, the Comm Control will have appeared as a telephone icon.
- 6. Select the Comm control and add it to the form.
- 7. Add controls to form:
  - a. Add three Label controls to the form.
  - b. Add two TextBox controls to the form.
  - c. Add one CommandButton control to the form.
  - d. Add one Timer control to the form.
- 8. On the View Menu, select Properties Window.

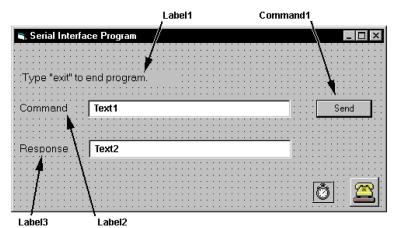

Visual Basic Serial Interface Program Setup (Continued)

- 9. In the Properties window, use the dropdown list to select between the different controls of the current project.
- 10. Set the properties of the controls as defined in Table 4-2.
- 11. Save the program.

**Table 4-2. Serial Interface Program Control Properties** 

| Current Name | Property | New Value                                                                                                    |
|--------------|----------|----------------------------------------------------------------------------------------------------|
| Label1       | Name     | lblExitProgram                                                                                                    |
|              | Caption  | Type "exit" to end program.                                                                                                    |
| Label2       | Name     | lblCommand                                                                                                    |
|              | Caption  | Command                                                                                                    |
| Label3       | Name     | lblResponse                                                                                                    |
|              | Caption  | Response                                                                                                    |
| Text1        | Name     | txtCommand                                                                                                    |
|              | Text     | <br><br> |
| Text2        | Name     | txtResponse                                                                                                    |
|              | Text     | <br>blank>                                                                                                    |
| Command1     | Name     | cmdSend                                                                                                    |
|              | Caption  | Send                                                                                                    |
|              | Default  | True                                                                                                    |
| Form1        | Name     | frmSerial                                                                                                    |
|              | Caption  | Serial Interface Program                                                                                                    |
| Timer1       | Enabled  | False                                                                                                    |
|              | Interval | 10                                                                                                    |

#### Visual Basic Serial Interface Program Setup (Continued)

- 12. Add code (provided in Table 4-3).
  - a. In the Code Editor window, under the Object dropdown list, select (General). Add the statement: Public gSend as Boolean
  - b. Double Click on cmdSend. Add code segment under Private Sub cmdSend Click() as shown in Table 4-3.
  - c. In the Code Editor window, under the Object dropdown list, select Form. Make sure the Procedure dropdown list is set at Load. The Code window should have written the segment of code: Private Sub Form\_Load(). Add the code to this subroutine as shown in Table 4-3.
  - d. Double Click on the Timer control. Add code segment under Private Sub Timer1 Timer() as shown in Table 4-3.
  - e. Make adjustments to code if different Com port settings are being used.
- 13. Save the program.
- 14. Run the program. The program should resemble the following.

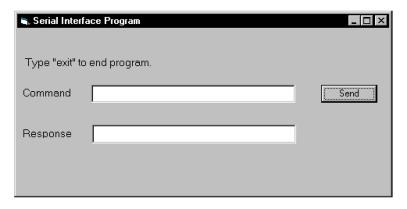

- 15. Type in a command or query in the Command box as described in Section 4.1.6.2.
- 16. Press Enter or select the Send button with the mouse to send command.
- 17. Type Exit and press Enter to quit.

Table 4-3. Visual Basic Serial Interface Program

| Public gSend As Boolean                                               | 'Global used for Send button state             |
|-----------------------------------------------------------------------|------------------------------------------------|
| Private Sub cmdSend Click()                                           | 'Routine to handle Send button press           |
| gSend = True                                                          | 'Set Flag to True                              |
| End Sub                                                               |                                                |
| Private Sub Form_Load()                                               | 'Main code section                             |
| Dim strReturn As String                                               | 'Used to return response                       |
| Dim strHold As String                                                 | 'Temporary character space                     |
| Dim Term As String                                                    | 'Terminators                                   |
| Dim ZeroCount As Integer                                              | 'Counter used for Timing out                   |
| Dim strCommand As String                                              | 'Data string sent to instrument                |
| frmSerial.Show                                                        | 'Show main window                              |
| Term = Chr(13) & Chr(10)                                              | 'Terminators are <cr><lf></lf></cr>            |
| ZeroCount = 0                                                         | 'Initialize counter                            |
| strReturn = ""                                                        | 'Clear return string                           |
| strHold = ""                                                          | 'Clear holding string                          |
| If frmSerial.MSComm1.PortOpen = Tr<br>frmSerial.MSComm1.PortOpen = Fa | rue Then 'Close serial port to change settings |
| End If                                                                |                                                |
| frmSerial.MSComm1.CommPort = 1                                        | 'Example of Comm 1                             |
| frmSerial.MSComm1.Settings = "9600                                    |                                                |
| frmSerial.MSComm1.InputLen = 1                                        | 'Read one character at a time                  |
| frmSerial.MSComm1.PortOpen = True                                     | 'Open port                                     |
| Do                                                                    |                                                |
| Do                                                                    | 'Wait loop                                     |
| DoEvents                                                              | 'Give up processor to other events             |
| Loop Until gSend = True                                               | 'Loop until Send button pressed                |
| gSend = False                                                         | 'Set Flag as false                             |
| strCommand = frmSerial.txtCommand.                                    | Text 'Get Command                              |
| strReturn = ""                                                        | 'Clear response display                        |
|                                                                       |                                                |
| strCommand = UCase(strCommand)                                        | 'Set all characters to upper case              |
| If strCommand = "EXIT" Then                                           | 'Get out on EXIT                               |
| End                                                                   |                                                |
| End If                                                                |                                                |
|                                                                       |                                                |

Program continues on the next page...

#### Table 4-3. Visual Basic Serial Interface Program (Continued)

```
frmSerial.MSComm1.Output = strCommand & Term 'Send command to instrument
  If InStr(strCommand, "?") <> 0 Then 'Check to see if query
    While (ZeroCount < 20) And (strHold <> Chr$(10)) 'Wait for response
       If frmSerial.MSComm1.InBufferCount = 0 Then
                                               'Add 1 to timeout if no character
         frmSerial.Timer1.Enabled = True
         Dο
                                               'Wait for 10 millisecond timer
         DoEvents
         Loop Until frmSerial.Timer1.Enabled = False
         ZeroCount = ZeroCount + 1
                                               'Timeout at 2 seconds
       Else
                                               'Reset timeout for each character
         ZeroCount = 0
         strHold = frmSerial.MSComm1.Input 'Read in one character
         strReturn = strReturn + strHold
                                               'Add next character to string
      End If
    Wend
                                               'Get characters until terminators
    If strReturn <> "" Then
                                               'Check if string empty
       strReturn = Mid(strReturn, 1, InStr(strReturn, Term) - 1) 'Strip terminators
       strReturn = "No Response"
                                               'Send No Response
    End If
    frmSerial.txtResponse.Text = strReturn
                                               'Put response in textbox on main
form
    strHold = ""
                                               'Reset holding string
    ZeroCount = 0
                                               'Reset timeout counter
  End If
 Loop
End Sub
Private Sub Timer1 Timer()
                                               'Routine to handle Timer interrupt
  frmSerial.Timer1.Enabled = False
                                               'Turn off timer
End Sub
```

#### 4.1.6.2 Program Operation

Once the program is running, try the following commands and observe the response of the instrument. Input from the user is shown in **bold** and terminators are added by the program. The word [term] indicates the required terminators included with the response.

ENTER COMMAND? \*IDN? Identification query. Instrument will return a string identifying itself.

RESPONSE: LSCI, MODEL211, 21A0000, 022607 [term]

ENTER COMMAND? **KRDG?** Kelvin reading query. Instrument will return a string with the present kelvin reading.

RESPONSE: +12.345[term]

ENTER COMMAND? INTYPE 0 Input type command. Instrument will change

the input type to silicon diode. No response

will be sent.

ENTER COMMAND? INTYPE? Input type query. Instrument will return a

string with the present input type setting.

RESPONSE: 0[term]

ENTER COMMAND? INTYPE 0; INTYPE? Input type command followed by input type

query. Instrument will change the input type to silicon diode then return a string with the

present input type setting.

RESPONSE: 0 [term]

The following are additional notes on using the Serial Interface program.

- If you enter a correctly spelled query without a "?," nothing will be returned. Incorrectly spelled commands and queries are ignored. Commands and queries and should have a space separating the command and associated parameters.
- Leading zeros and zeros following a decimal point are not needed in a command string, but they will be sent in response to a query. A leading "+" is not required but a leading "-" is required.

#### 4.1.7 Trouble Shooting

#### New Installation

- Make sure transmit (TD) signal line from the instrument is routed to receive (RD) on the computer and vice versa. (Use a null modem adapter if not).
- 2. Always send terminators
- Send entire message string at one time including terminators.
   (Many terminal emulation programs do not.)

Trouble Shooting (Continued)

- Send only one simple command at a time until communication is established.
- 5. Be sure to spell commands correctly and use proper syntax.

#### Old Installation No Longer Working

- 1. Power instrument off then on again to see if it is a soft failure.
- 2. Power computer off then on again to see if communication port is locked up.
- 3. Check all cable connections.

#### Intermittent Lockups

- 1. Check cable connections and length.
- 2. Increase delay between all commands to 100 ms to make sure instrument is not being overloaded.
- 3. Do not use the front panel keys during serial communication.

#### 4.2 SERIAL INTERFACE COMMAND SUMMARY

This paragraph provides a summary of the Serial Interface Commands. The Interface Commands are detailed in Section 4.2.1. A list of all commands is provided in Table 4-4.

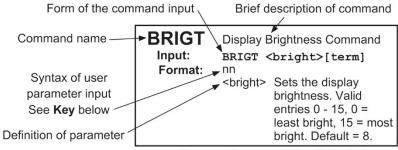

Commands may additionally include **Remarks** and **Examples.** 

Command.ipg

Serial Interface Command Summary (Continued)

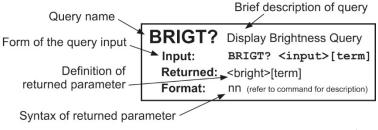

Query.jpg

#### Key:

Q Begins common interface command.

? Required to identify queries.

aa... String of alphanumeric characters.

nn... String of number characters that may include

a decimal point.

[term] Terminator characters.

<...> Indicated a parameter field, many are command specific.

<state> Parameter field with only On/Off or Enable/Disable

states.

<value> Floating point values can have a varying resolution

depending on the type of command or query issued.

Table 4-4. Interface Commands (Alphabetical Listing)

| Command  | <u>Function</u> <u>Page</u>       |
|----------|-----------------------------------|
| QIDN?    | Identification Query              |
| QRST     | Reset Instrument Command          |
| ALARM    | Input Alarm Parameter Command     |
| ALARM?   | Input Alarm Parameter Query       |
| ALMRST   | Alarm Reset Status Command        |
| ANALOG   | Analog Output Parameter Command   |
| ANALOG?  | Analog Output Parameter Query     |
| AOUT?    | Analog Output Data Query          |
| BRIGT    | Display Brightness Command        |
| BRIGT?   | Display Brightness Query          |
| CRDG?    | Celsius Reading Query             |
| CRVDEL   | Curve Delete Command              |
| CRVHDR   | Curve Header Command              |
| CRVHDR?  | Curve Header Query                |
| CRVPT    | Curve Data Point Command          |
| CRVPT?   | Curve Data Point Query            |
| DFLT     | Factory Defaults Command          |
| DISPFLD  | Displayed Field Command           |
| DISPFLD? | Displayed Field Query             |
| DISPON   | Display ON/OFF Command            |
| DISPON?  | Display ON/OFF Query              |
| FRDG?    | Fahrenheit Reading Query          |
| INCRV    | Input Curve Number Command        |
| INCRV?   | Input Curve Number Query          |
| INTYPE   | Input Type Parameter Command      |
| INTYPE?  | Input Type Parameter Query        |
| KEYST?   | Keypad Status Query               |
| KRDG?    | Kelvin Reading Query              |
| LOCK     | Front Panel Keypad Lock Command   |
| LOCK?    | Front Panel Keypad Lock Query     |
| RDGST?   | Input Reading Status Query        |
| RELAY    | Relay Control Parameter Command21 |
| RELAY?   | Relay Control Parameter Query     |
| SRDG?    | Sensor Units Input Reading Query  |

#### 4.2.1 Interface Commands (In Alphabetical Order)

\*IDN? Identification Query

Input: \*IDN?[term]

**Returned:** <manufacturer>,<model>,<serial>,<date>[term]

Format: aaaa,aaaaaaaa,aaaaaaa,mmddyy

<manufacture> Manufacturer ID

<model> Instrument model number

<serial> Serial number

<date> Instrument firmware revision date

Example: LSCI, MODEL211, 21A0000, 022607

\*RST Reset Instrument Command

Input: \*RST[term]

**Remarks:** Sets instrument parameters to power-up settings.

**ALARM** Input Alarm Parameter Command

Input: ALARM <off/on>, <high value>, <low

value>, <deadband>,<latch enable>[term]

**Format:** n, +nnn.n, +nnn.n, +nn.n,n

<off/on> Determines whether the instrument checks

the alarm for input where 0 = off and 1 = on.

<high value> Sets the value the temperature is checked

against to activate the high alarm.

<low value> Sets the value the temperature is checked

against to activate low alarm.

<deadband> Sets the value that the temperature must

change outside of an alarm condition to

deactivate an unlatched alarm.

<a href="fill-state"></a> <a href="fill-state"></a> <a href="fill-state"></a> <a href="fill-state"><a href="fill-state"><a href="fill-s

after alarm condition correction)

where 0 = off (no latch) and 1 = on.

**Remarks:** Configures the alarm parameters for the input.

**Example:** ALARM 1,270.0,0,0,1[term] – Turns on alarm checking

for the input, activates high alarm if kelvin reading is over 270, and latches the alarm when kelvin reading falls below

270.

**ALARM?** Input Alarm Parameter Query

Input: ALARM?[term]

**Returned:** <off/on>, <high value>, <low value>, <deadband>, <latch

enable> [term]

**Format:** n,+nnn.n,+nnn.n, (Refer to command for description)

ALMRST Reset Alarm Status Command

Input: ALMRST[term]

**Remarks:** Clears both the high and low status of the alarm, including

latching alarm.

**ANALOG** Analog Output Parameter Command

Input: ANALOG <mode>, <range>[term]

Format: n,n

<mode> Specifies mode in which analog output operates

where 0 = voltage mode and 1 = current mode.

<range> Sets temperature range that analog output uses as

full scale.

0 = 0 - 20 K 3 = 0 - 325 K

1 = 0 - 100 K 4 = 0 - 475 K

2 = 0 - 200 K 5 = 0 - 1000 K

**Example:** ANALOG 0,1[term] – Sets analog output to voltage mode

(0-10V) 100.0 K at +100% output (+10.0 V) and 0.0 K at

0% output (0.0 V).

ANALOG? Analog Output Parameter Query

Input: ANALOG?[term]

**Returned:** <mode>, <range> [term]

**Format:** n,n (Refer to command for definition)

**AOUT?** Analog Output Data Query

Input: AOUT?[term]

**Returned:** <analog output>[term]

Format: +nnn.nn

**Remarks:** Returns the percentage of output of the analog output.

BRIGT Display Brightness Command
Input: BRIGT <br/>
| BRIGT | Spright | Spright | Spright | Spright | Spright | Spright | Spright | Spright | Spright | Spright | Spright | Spright | Spright | Spright | Spright | Spright | Spright | Spright | Spright | Spright | Spright | Spright | Spright | Spright | Spright | Spright | Spright | Spright | Spright | Spright | Spright | Spright | Spright | Spright | Spright | Spright | Spright | Spright | Spright | Spright | Spright | Spright | Spright | Spright | Spright | Spright | Spright | Spright | Spright | Spright | Spright | Spright | Spright | Spright | Spright | Spright | Spright | Spright | Spright | Spright | Spright | Spright | Spright | Spright | Spright | Spright | Spright | Spright | Spright | Spright | Spright | Spright | Spright | Spright | Spright | Spright | Spright | Spright | Spright | Spright | Spright | Spright | Spright | Spright | Spright | Spright | Spright | Spright | Spright | Spright | Spright | Spright | Spright | Spright | Spright | Spright | Spright | Spright | Spright | Spright | Spright | Spright | Spright | Spright | Spright | Spright | Spright | Spright | Spright | Spright | Spright | Spright | Spright | Spright | Spright | Spright | Spright | Spright | Spright | Spright | Spright | Spright | Spright | Spright | Spright | Spright | Spright | Spright | Spright | Spright | Spright | Spright | Spright | Spright | Spright | Spright | Spright | Spright | Spright | Spright | Spright | Spright | Spright | Spright | Spright | Spright | Spright | Spright | Spright | Spright | Spright | Spright | Spright | Spright | Spright | Spright | Spright | Spright | Spright | Spright | Spright | Spright | Spright | Spright | Spright | Spright | Spright | Spright | Spright | Spright | Spright | Spright | Spright | Spright | Spright | Spright | Spright | Spright | Spright | Spright | Spright | Spright | Spright | Spright | Spright | Spright | Spright | Spright | Spright | Spright | Spright | Spright | Spright | Spright | Spright | Spright | Spright | Spright | Spri

Format: nn

<br/>
<br/>
Sets display brightness. Valid entries: 0–15,

0 = least bright, 15 = most bright. Default = 8.

**BRIGT?** Display Brightness Query

Input: BRIGT?[term]
Returned: <br/> <br/> <br/> term]

**Format:** nn (Refer to command for description)

**CRDG?** Celsius Reading Query

Input: CRDG?[term]
Returned: <temp value>[term]

Format: ±nnnnnn

**Remarks:** Also see the RDGST? command.

CRVDEL Curve Delete Command

Input: CRVDEL <curve>[term]

Format: nn

<curve> Specifies user curve to delete. Only valid entry is

21. (Curve number is used to retain compatibility with existing instrument line. Curve number 21 must be sent with the command or else the command will be ignored.)

CRVHDR Curve Header Command

Input: CRVHDR <curve>, <name>, <SN>, <format>,

value>, <coefficient>[term]

<curve> Specifies user curve. Valid entry: 21.
<name> Curve name. Limited to 15 characters.

<SN> Curve serial number. Limited to 10 characters.

<format> Curve data format. Valid entries:

2 = V/K,  $3 = \Omega/K$ ,  $4 = \log \Omega/K$ .

limit value>Curve temperature limit in kelvin (Unused).

<coefficient>Curves temperature coefficient.

Valid entries: 1 = negative, 2 = positive.

Curve Header Command (Continued)

**Remarks:** Configures the user curve header.

All parameter fields must be filled with a value. If the sensor does not have a serial number, enter NONE in this

parameter field.

Example: CRVHDR 21,DT-470,00011134,2,325.0,1[term] -

Configures User Curve 21 with a name of DT-470, serial number of 00011134, data format of volts versus kelvin, upper temperature limit of 325 K, and negative coefficient.

**CRVHDR?** Curve Header Query

Input: CRVHDR? <curve>[term]

Format: nn

<curve> Valid entries: 1-21.

**Returned:** <name>,<SN>,<format>,limit value>,<coefficient>[term]

(Refer to command for description)

**Remarks:** Returns a standard or user curve header.

**CRVPT** Curve Data Point Command

Input: CRVPT <curve>, <index>, <units value>,

<temp value>[term]

**Format:** nn,nnn,±nnnnnnn,+nnnnnn

<curve> Specifies which curve to configure. Valid entry:

21.

<index> Specifies curve points index. Valid entries: 1–200. <units value> Specifies sensor units for point to 6 digits. <temp value> Specifies the corresponding temperature in

kelvin for this point to 6 digits.

**Remarks:** Configures a user curve data point. To finalize curve entry,

send the \*RST command or cycle the instrument power

after all the curve points have been entered.

**Example:** CRVPT 21,2,0.10191,470.000[term] – Sets User Curve 21

second data point to 0.10191 sensor units and 470.000 K.

**CRVPT?** Curve Data Point Query

Input: CRVPT? <curve>, <index>[term]

Format: nn,nnn

<curve> Specifies which curve to query: 1-21.

 $\leq$  index $\geq$  Specifies the points index in the curve: 1-200.

Curve Data Point Query (Continued)

**Returned:** <units value>, <temp value>[term]

Format: ±nnnnnnn,+nnnnnnn (Refer to command for description)

Remarks: Returns a standard or user curve data point.

**DFLT** Factory Defaults Command

Input: DFLT 99[term]

**Remarks:** Sets all configuration values to factory defaults and resets

the instrument. The "99" is included to prevent accidentally

setting the unit to defaults.

**DISPFLD** Displayed Field Command

Input: DISPFLD <source>[term]

Format: n

<source> Specifies input data to display. Valid entries:

0 = kelvin, 1 = Celsius, 2 = sensor units, 3 =

Fahrenheit.

**Example: DISPFLD 1[term**] – Displays kelvin reading for the input.

**DISPFLD?** Displayed Field Query

Input: DISPFLD?[term]

**Returned:** <source>[term]

**Format:** n (Refer to command for description)

**DISPON** Display On/Off Command

Input: DISPON <state>[term]

Format: n

 $\langle \text{state} \rangle = 0 = \text{Off}, 1 = \text{On}$ 

Remarks: Turns display On or Off. Display will default to On at

power up or if any key is pressed (even if the keypad is

locked).

**DISPON?** Display On/Off Query

Input: DISPON? [term]
Returned: <state> [term]

**Format:** n (Refer to command for description)

**FRDG?** Fahrenheit Reading Query

Input: FRDG?[term]
Returned: <temp value>[term]

Fahrenheit Reading Query (Continued)

Format: ±nnnnnn

**Remarks:** Also see the RDGST? command.

**INCRV** Input Curve Number Command

Input: INCRV <curve number>[term]

Format: nn

<curve number> Specifies which curve the input uses. If

specified curve parameters do not match the input, the curve number defaults to 0. Valid entries: 0 = none, 1-20 = standard

curves, 21 = user curve.

**Remarks:** Specifies curve the input uses for temperature conversion.

**Example:** INCRV 21[term] – The input User Curve 21 for

temperature conversion.

**INCRV?** Input Curve Number Query

Input: INCRV?[term]
Returned: <curve number>[term]

**Format:** nn (Refer to command for description)

**INTYPE** Input Type Parameter Command

Input: INTYPE <sensor type>[term]

Format: n

<sensor type> Specifies input sensor type. Valid entries:

0 = Silicon Diode 3 = 100 Ω Platinum/5001 = GaAlAs Diode 4 = 1000 Ω Platinum

 $2 = 100 \Omega \text{ Platinum}/250$  5 = NTC RTD

**Example:** INTYPE 0[term] – Sets input sensor type to silicon diode.

**INTYPE?** Input Type Parameter Query

Input: INTYPE?[term]
Returned: <sensor type>[term]

Format: n (Refer to command for description)

**KEYST?** Keypad Status Query

Input: KEYST?[term]
Returned: <a href="mailto:keypad status">keypad status</a>[term]

**Format:** n 1 = key pressed, 0 = no key pressed.

Keypad Status Query (Continued)

**Remarks:** Returns keypad status since the last KEYST?. KEYST?

returns 1 after initial power-up.

**KRDG?** kelvin Reading Query

Input: KRDG?[term]

**Returned:** <kelvin value>[term]

Format: +nnnnnn

**Remarks:** Also see the RDGST? command.

**LOCK** Front Panel Keypad Lock Command

Input: LOCK <state>[term]

Format: n

 $\langle \text{state} \rangle = \text{Unlocked}, 1 = \text{Locked}$ 

**Remarks:** Locks out all front panel entries. Refer to Section 3.10.

**Example:** LOCK 1[term] – Enables keypad lock.

**LOCK?** Front Panel Keypad Lock Query

Input: LOCK?[term]
Returned: <state>[term]

**Format:** n (Refer to command for description)

**RDGST?** Input Reading Status Query

Input: RDGST?[term]

**Returned:** <status bit weighting>[term]

Format: nnn

**Remarks:** Integer returned represents sum of bit weighting of the input

status flag bits. "000" indicates a valid reading is present.

| Bit | Bit Weighting | Status Indicator        |
|-----|---------------|-------------------------|
| 1   | 2             | A/D not responding      |
| 2   | 4             | Alarm low               |
| 3   | 8             | Alarm high              |
| 4   | 16            | Temperature under range |
| 5   | 32            | Temperature over range  |
| 6   | 64            | Sensor units zero       |
| 7   | 128           | Sensor units over range |
|     |               |                         |

**RELAY** Relay Control Parameter Command

Input: RELAY <relay number>, <mode>[term]

Format: n,n

<relay number> Specifies which relay to configure: 1 =

low alarm relay, 2 = high alarm relay.

<mode> Specifies relay mode. 0 =Off, 1 =On, 2 =

Alarms.

**Example: RELAY 1,2[term]** – Low alarm relay activates when low

alarm activates.

**RELAY?** Relay Control Parameter Query

Input: RELAY? <relay number>[term]

Format: n

<relay number> Specifies which relay to query: 1 = low

alarm relay, 2 = high alarm relay.

**Returned:** n (Refer to command for description)

**SRDG?** Sensor Units Input Reading Query

Input: SRDG?[term]

**Returned:** <sensor units value>[term]

Format: ±nnnnnn

**Remarks:** Also see the RDGST? command.

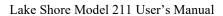

This Page Intentionally Left Blank

## CHAPTER 5 SERVICE

#### 5.0 GENERAL

This chapter provides basic service information for the Model 211 Temperature monitor. Customer service of the product is limited to the information presented in this chapter. Factory trained service personnel should be consulted if the instrument requires repair.

#### 5.1 CONTACTING LAKE SHORE

The Lake Shore Technical Support Department is staffed Monday through Friday between the hours of 8:00 AM and 5:00 PM EST, excluding holidays and company shut down days.

The Lake Shore Forum is also a great place to look for solutions, to post issues, and to share successes: <a href="http://forums.lakeshore.com/">http://forums.lakeshore.com/</a>.

Contact Lake Shore Technical Support through any of the means listed below. However, the most direct and efficient means of contacting is to complete the online service request form at

<u>https://www.lakeshore.com/support/</u>. Provide a detailed description of the problem and the required contact information. You will receive a response within 24 hours or the next business day in the event of weekends or holidays.

| Mailing Address                                             | Lake Shore Cryotronics, Inc. Instrument Service Department 575 McCorkle Blvd. Westerville, OH USA 43082-8888 |                  |  |
|-------------------------------------------------------------|----------------------------------------------------------------------------------------------------|------------------|--|
| E-mail Address sales@lakeshore.com<br>support@lakeshore.com |                                                                                                    | Sales<br>Support |  |
| Telephone                                                   | 614-891-2244<br>614-891-2243 option for Support                                                              | Sales<br>Support |  |
| Fax                                                         | 614-818-1600<br>614-818-1609                                                                                 | Sales<br>Support |  |
| Web service request                                         | https://www.lakeshore.com/support/                                                                           | Support          |  |

Service 5-1

#### 5.2 RETURNING PRODUCTS TO LAKE SHORE

If it is necessary to return the Model 211 or accessories for recalibration, repair or replacement, an RGA number must be obtained from a factory representative or from the Lake Shore web site. **Do not return a product to Lake Shore without an RGA number**. The following information must be provided to Lake Shore in order to obtain an RGA number.

- 1. Instrument model and serial number.
- 2. User name, company, address, phone number, and e-mail address.
- 3. Malfunction symptoms.
- 4. Description of the system in which the product is used.

If possible, the original packing material should be retained for reshipment. If not available, a minimum of three inches of shock adsorbent packing material should be placed snugly on all sides of the instrument in a sturdy corrugated cardboard box. Include the RGA number on the mailing label or written prominently on the outside of the box. Include a copy of the customer contact information and RGA number inside the box. Consult Lake Shore with questions regarding shipping and packing instructions.

#### 5.3 ERROR MESSAGES

The following messages appear on the instrument display when it identifies a problem during operation. The messages are divided into two groups. Instrument hardware messages are related to the instruments internal circuits or non-volatile memory. If one of these messages persists after power is cycled the instrument requires repair or recalibration. Limit messages are most often associated with over voltage conditions caused by an improperly selected range or excessive noise on the measurement leads. If these messages persist after the input or output is configured properly, the instrument may require repair.

#### 5.3.1 Instrument Hardware Errors

- Err 01 Indicates that there is a hardware problem in the instrument memory. This error is not correctable by the user and the factory should be consulted.
- Err 02 Indicates there is a soft error in the instrument memory. This error can be corrected reinitializing memory. Reinitializing memory sets the instrument to defaults and erases the user curve. To reinitialize the memory after an Error 02, press both the s and t keys simultaneously. The display will blank for about 5 seconds while the memory is initialized.

5-2 Service

#### Instrument Hardware Errors (Continued)

Err 03 Indicates the instrument has lost its calibration. To continue using the instrument in an uncalibrated state, press the Enter key after the Error 03 message appears. The Error 03 message is not cleared and will be displayed again on power up until the unit is calibrated.

Err 04 Indicates that the A/D converter is not communicating with the microprocessor. This error is not correctable by the user. Please contact the factory for instrument return information.

#### 5.3.2 Limit Errors

| Err 05 | Input is at or under zero output.                       |
|--------|---------------------------------------------------------|
| Err 06 | Input is at or over full scale.                         |
| Err 07 | Temperature conversion is off the low end of the curve  |
| Err 08 | Temperature conversion is off the high end of the curve |
| Err 09 | No curve is selected for the input.                     |

#### 5.4 OPENING THE ENCLOSURE

**WARNING:** To avoid potentially lethal shocks, disconnect the power cord from the instrument before performing this procedure. Only qualified personnel should perform this procedure.

#### REMOVAL

- 1. Disconnect the power cord from rear of unit.
- 2. If attached, remove from panel mount.
- 3. Use a Phillips screwdriver to remove the four flat-head screws from the corners of the rear panel.
- 4. Slide out the PC board assembly. The rear panel is attached to the PC board.

#### INSTALLATION

- 1. Slide the PC board assembly in from the rear of the chassis making sure the keypad aligns with the holes in the front panel.
- 2. Use a Phillips screwdriver to install four flat-head screws in the corners of the rear panel.
- 3 If required, replace the instrument in the panel mount opening.
- 4. Connect power cord to rear of the unit.

Service 5-3

#### 5.5 CONNECTOR DEFINITIONS

The POWER, INPUT/OUTPUT, and RS-232 (DTE) connectors are defined in Figures 5-1 through 5-3.

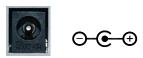

## Connector Accepts a Barrel Plug 5.5mm OD x 2.1mm ID x 9.9 mm L. Figure 5-1. Power Connector

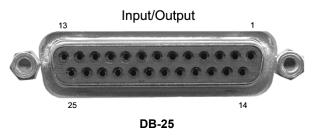

P-211-2-3.bmp

| Pin | Description          | Pin | Description          |
|-----|----------------------|-----|----------------------|
| 1   | No Connection        |     | _                    |
| 2   | Shield               | 14  | Shield               |
| 3   | I+                   | 15  | I–                   |
| 4   | V+                   | 16  | V-                   |
| 5   | Shield               | 17  | Shield               |
| 6   | Analog Output Signal | 18  | Analog Output Ground |
| 7   | No Connection        | 19  | No Connection        |
| 8   | Low Alarm COM        | 20  | Low Alarm NO         |
| 9   | Low Alarm NC         | 21  | No Connection        |
| 10  | No Connection        | 22  | No Connection        |
| 11  | High Alarm COM       | 23  | High Alarm NO        |
| 12  | High Alarm NC        | 24  | No Connection        |
| 13  | No Connection        | 25  | No Connection        |

Figure 5-2. Input/Output Connector

5-4 Service

#### Connector Definitions (Continued)

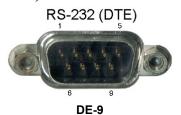

Serial Connector.bmp

| Model 211 temperature monitor |                                           | Typical computers |              |     |              |
|-------------------------------|-------------------------------------------|-------------------|--------------|-----|--------------|
|                               | DE-9P (DTE)                               | DI                | DB-25P (DTE) |     | DE-9P (DTE)  |
| Pin                           | Description                               | Pin               | Description  | Pin | Description  |
| 1                             | No Connection                             | 2                 | TD (out)     | 1   | DCD (in)     |
| 2                             | Receive Data (RD in)                      | 3                 | RD (in)      | 2   | RD (in)      |
| 3                             | Transmit Data (TD out)                    | 4                 | RTS (out)    | 3   | TD (out)     |
| 4                             | Data Terminal Ready<br>(DTR out)          | 5                 | CTS (in)     | 4   | DTR (out)    |
| 5                             | Ground (GND)                              | 6                 | DSR (in)     | 5   | GND          |
| 6                             | No Connection                             | 7                 | GND          | 6   | DSR (in)     |
| 7                             | Data Terminal Ready (DTR out) (tied to 4) | 8                 | DCD (in)     | 7   | RTS (out)    |
| 8                             | No Connection                             | 20                | DTR (out)    | 8   | CTS (in)     |
| 9                             | No Connection                             | 22                | Ring in (in) | 9   | Ring in (in) |

Figure 5-3. RS-232 (DTE) Connector

Service 5-5

#### 5.5.1 Serial Interface Cable Wiring

The following are suggested cable wiring diagrams for connecting the Model 211 serial interface to various customer personal computers (PCs).

#### Model 211 to PC Serial Interface - PC with DE-9P

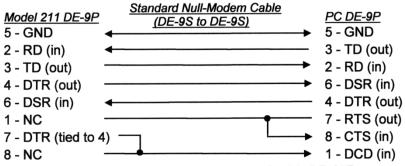

#### Model 211 to PC Serial Interface – PC with DB-25P

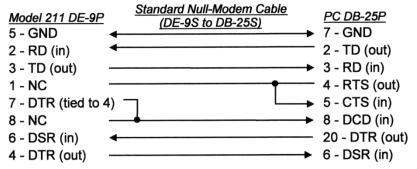

#### Model 211 to PC Interface using Null Modem Adapter

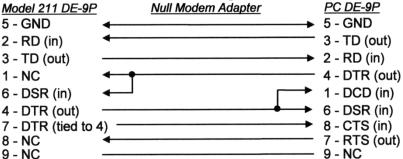

**NOTE:** Same as null modem cable design except PC CTS is provided from the Model 211 on DTR.

5-6 Service

#### 5.6 CALIBRATION PROCEDURE

The Model 211 requires calibration of both the sensor input and analog output to operate within the specification published in Section 1.2 of this manual. None of the other circuits require calibration. Refer to Section 5.6.4 for details on calibration specific interface commands.

**WARNING:** Only qualified personnel should perform this procedure.

#### 5.6.1 Equipment Required for Calibration

#### PC and Interface

- PC with software loaded providing serial command line communication; example program in Section 4.1.6 is ideal for this purpose
- Serial interface cable

#### Test and Measurement Equipment

- Digital Multimeter (DMM) with minimum of 6 digits resolution;
   DMM DC voltage and 4-lead resistance specifications to be equivalent to or better than Agilent 34401 specifications
- · Cable to attach resistor standards to input

#### Resistor Standards

- Resistor standards with the following nominal values (if standards are not available, 0.25 W, 25 ppm/°C metal film resistors can be used); resistors should have connectors for 4-lead measurement
- $0 \Omega$  (short),  $100 \Omega$ ,  $250 \Omega$ ,  $500 \Omega$ ,  $2.5 k\Omega$ ,  $5 k\Omega$ ,  $7.5 k\Omega$ ,  $100 k\Omega$ ,  $250 k\Omega$

#### 5.6.2 Diode/Resistor Sensor Input Calibration

The sensor input contains a current source that can supply  $10~\mu A$  or 1~mA of current, but only the  $10~\mu A$  current source is adjusted during calibration. It is calibrated by adjusting the pot on the Model 211 main board. The sensor input contains multiple gain stages to accommodate the various sensors the Model 211 supports. The input gain and 1~mA circuitry are not adjusted during calibration. Instead, calibrated resistors are attached to the input and mathematical calibration constants are calculated and programmed into the 211 to compensate for input offset and gain errors.

### 5.6.2.1 Sensor Input Calibration Setup and Serial Communication Verification

- 1. Allow the 211 to warm up for at least 1 hour with the input configured for Silicon diode and a 250 k $\Omega$  resistor standard attached to the input.
- 2. Connect the 211 to the PC via the serial port.
- 3. Verify operation of serial communication by sending the \*IDN? command and receiving the proper response from the 211.

Service 5-7

### 5.6.2.2 10 µA Current Source Calibration and 1 mA Current Source Verification

#### Purpose

To calibrate the  $10~\mu A$  current source to be within the specified tolerance and verify operation of the 1~mA current source.

#### Process

- 1. Configure the input for the silicon diode input type.
- 2. Accurately determine the value of the 250 k $\Omega$  resistor using the DMM. Determine the calibration value by multiplying the actual resistance of the 250 k $\Omega$  resistor by  $10 \times 10^{-6}$ .
- 3. Attach the 250 k $\Omega$  resistor to the 211 input using proper 4-lead connection techniques, configure the DMM to read VDC and attach across the voltage terminals of the resistor.
- 4. Remove the four screws on the rear panel of the instrument. Slide the PC board assembly out enough to expose R9.
- 5. Adjust the current source calibration pot, R9, on the 211 main board until the DMM reads the value calculated in Step 2 to  $\pm 0.0002$  VDC.
- 6. Slide the PC board back into the enclosure and replace the four screws on the rear panel.
- 7. Configure the input for the 1 k $\Omega$  platinum input type.
- 8. Accurately determine the value of the 1 k $\Omega$  resistor using the DMM. Determine the verification value by multiplying the actual resistance of the 1 k $\Omega$   $\Box$ resistor by 1 × 10<sup>-3</sup>.
- 9. Attach the 1 k $\Omega$  resistor to the 211 input using proper 4-lead connection techniques, configure the DMM to read VDC and attach to the resistor.
- 10. Measure voltage across resistor and verify it is within  $\pm 0.3\%$  of the value calculated in Step 8.

#### 5.6.2.3 Input Gain Calibration

#### Purpose

To determine the input offset and gain errors when the input is configured for each of the input types and provide offset and gain calibration constants back to the 211. Refer to CALZ and CALG commands in Section 5.6.4.

#### Process

1. Configure the input for the type to be calibrated.

5-8 Service

#### Input Gain Calibration (Continued)

Reset the calibration constants to their default values using the CALZ and CALG commands.

#### Example:

Input Type: GaAlAs Diode

Zero Offset Reset Command: CALZ 1,1,0 Gain Reset Command: CALG 1,1,1

- 3. Attach the  $0 \Omega$  (short) resistor standard to the input.
- 4. Via the interface obtain the input reading using the **CALREAD?** command and record this number.
- 5. Program the offset calibration by providing the inverse of the value read in the previous step using the **CALZ** command.

#### Example:

Input Type: GaAlAs Diode CALREAD? Reading: 0.00005

Calibration Command: CALZ 1,1,-0.00005

- 6. Select resistor standard for the range being calibrated from Table 5-1 and accurately determine value of the resistor to the tolerance shown.
- 7. Attach the resistor standard to the 211 sensor input. Be sure to connect the resistor using proper 4-lead connection techniques.
- 8. Via the interface obtain the input reading using the CALREAD? command and record this number.
- 9. Program the gain calibration by dividing the actual resistance of the calibration resistor by the value read in the previous step and provide the result using the **CALG** command. Note that the gain calibration constant will always be within 5% of 1.00000.

Table 5-1. Calibration Table for Resistive Ranges

| Input Type             | Calibration            | Resistor Value     | Calibration  |
|------------------------|------------------------|--------------------|--------------|
|                        | Resistor Nominal       | Tolerance          | Command Type |
|                        | Value                  |                    | Number       |
| Silicon Diode          | $250~\mathrm{k}\Omega$ | ±20.5 Ω            | 0            |
| GaAlAs Diode           | $250\mathrm{k}\Omega$  | ±20.5 Ω            | 1            |
| Platinum 250 Ω         | $250\Omega$            | $\pm 0.027~\Omega$ | 2            |
| Platinum 500 $\Omega$  | $500 \Omega$           | $\pm 0.052~\Omega$ | 3            |
| Platinum $1000 \Omega$ | 5 kΩ                   | ±1.03 Ω            | 4            |
| NTC RTD                | 7.5 kΩ                 | ±1.55 Ω            | 5            |

Service 5-9

#### Input Gain Calibration (Continued))

#### Example:

Input Type:  $100 \Omega$  platinum/250

Measured Value of Calibration Resistor: 250.025 Ω

CALREAD? Reading: 250.145

Constant Calculation: 250.025 / 250.145 = 0.99952

Calibration Command: CALG 1,2,0.99952

10. Repeat for all input ranges.

11. Send the CALSAVE command to finalize the calibration.

#### 5.6.3 Analog Output Calibration and Verification

The 211 has one analog output which requires calibration. Both the voltage and current modes of the output need to be calibrated separately. Zero offset and gain errors are calibrated out by programming offset and gain constants to the instrument. Reference the CALZ and CALG commands and the extended version of the ANALOG command in Section 5.6.4.

#### 5.6.3.1 Analog Output Voltage Mode Calibration

#### Purpose

To determine the analog output voltage mode offset and gain errors and provide offset and gain calibration constants back to the 211.

#### Process

 Reset the calibration constants to their default values using the CALZ and CALG commands.

#### Example:

Zero Offset Reset Command: CALZ 2,0,0

Gain Reset Command: CALG 2,0,1

- 2. Connect the  $100 \text{ k}\Omega$  resistor standard to the analog output using only the two voltage leads. Connect the positive lead of the DMM to the analog output positive terminal, the negative lead is connected to the analog output negative terminal.
- 3. Set the analog output to manual mode, manual output of 0%.

#### Example:

Manual Zero Voltage Command: ANALOG 4,0

- 4. Read the output voltage with the DMM and record this zero output (ZERO) value.
- 5. Set the analog output to +100%.

#### Example:

Manual + FS Voltage Command: ANALOG 4,2

6. Read the output voltage with the DMM and record this positive full scale (+FS) value.

5-10 Service

#### Analog Output Voltage Mode Calibration (Continued)

- 7. Determine the offset calibration constant by dividing the ZERO value by the difference of the +FS value and the ZERO value and then inverting the result. Offset constant = -[ZERO / (+FS ZERO)].
- 8. Use the CALZ command to send the offset calibration constant.

#### Example:

```
ZERO DMM Reading: -0.05632
+FS DMM Reading: 10.0135
Offset Constant Calculation:
-(-0.05632 / (10.0135 -(-0.05632))) = 0.00559
```

- Calibration Command: **CALZ 2,0,0.00559**Determine the gain calibration constant by adding the +FS reading to
- the inverse of the ZERO reading obtained in step 3 and dividing that number into 10. Gain constant = 10 / (+FS ZERO).
- 10. Use the **CALG** command to send the gain calibration constant.

#### Example:

```
ZERO DMM Reading: -0.05632
+FS DMM Reading: 10.0135
Gain Constant Calculation: 10 / (10.0135 - (-0.05632)) = 0.99307
Calibration Command: CALG 2,0,0.99307
```

#### 5.6.3.2 Analog Output Current Mode Calibration

#### Purpose

To determine the analog output current mode offset and gain errors and provide offset and gain calibration constants back to the 211.

#### Process

 Reset the calibration constants to their default values using the CALZ and CALG commands.

#### Example:

Zero Offset Reset Command: CALZ 2,1,0 Gain Reset Command: CALG 2,1,1

- 2. Accurately determine the value of the 250  $\square\Omega$  resistor using the DMM.
- 3. Connect the 250  $\square\Omega$  resistor standard to the analog output with the two current leads. Connect the DMM to the two voltage leads of the resistor standard.
- 4. Set the analog output to manual mode, manual output of 0% (4 mA).

#### Example:

Manual Zero Current Command: ANALOG 3,0

Service 5-11

#### Analog Output Current Mode Calibration (Continued)

- 5. Read the output voltage with the DMM. Divide this number by the measured resistor value and record this zero output (ZERO) value.
- 6. Set the analog output to +100% (20 mA).

#### Example:

Manual +FS Current Command: ANALOG 3,2

- 7. Read the output voltage with the DMM. Divide this number by the measured resistor value and record this positive full scale (+FS) value.
- 8. Determine the offset calibration constant by subtracting the ZERO value from the zero current point of 4 mA and divide that by the difference of the +FS value and the ZERO value.

  Offset constant = (4E-3 ZERO) / (+FS ZERO).
- 9. Use the **CALZ** command to send the offset calibration constant.

#### Example:

```
ZERO DMM Reading: 4.03974E-3
+FS DMM Reading: 20.0674E-3
Offset Constant Calculation: (4E-3 – 4.03974E-3) /
(20.0674E-3 – 4.03974E-3) = -0.00248
```

Calibration Command: CALZ 2,1,-0.00248

- 10. Determine the gain calibration constant by adding the +FS reading to the inverse of the ZERO reading obtained in step 5 and dividing that number into 16 mA. Gain constant = 16E-3 / (+FS ZERO).
- 11. Use the **CALG** command to send the gain calibration constant.

#### Example:

```
ZERO DMM Reading: 4.03974E-3
+FS DMM Reading: 20.0674E-3
Gain Constant Calculation:
16E-3 / (20.0674E-3 – 4.03974E-3) = 0.99827
Calibration Command: CALG 2,1,0.99827
```

12. Send the CALSAVE command to finalize the calibration.

5-12 Service

#### 5.6.4 Calibration Specific Interface Commands

ANALOG Analog Output Parameter Command

Input: ANALOG <mode>, <range>[term]

Format: n,n

<mode> Specifies analog output voltage mode, current

mode, voltage calibration mode, or current

calibration mode. 0 = Voltage mode

1 = Current mode

3 = Current calibration mode

4 = Voltage calibration mode

<range> Specifies analog output range. Valid entries are:

0 = 0 - 20 K or 0% output calibration mode 1 = 0 - 100 K or 50% output calibration mode

2 = 0 - 200 K or 100% output calibration mode

3 = 0 - 325 K4 = 0 - 475 K

5 = 0 - 1000 K

Remarks: Allows manual setting of analog output values for

calibration purposes.

ANALOG? Analog Output Parameter Query

Input: ANALOG?[term]
Returned: <mode>, <range>[term]

**Format:** n,n (Refer to command for description)

Service 5-13

CALG Gain Calibration Constant Command

Input: CALG <input>, <type>, <value>[term]

**Format:** n,n,+n.nnnnn

<input> Specifies input or analog output the gain

calibration constant will be provided to. Valid entries are 1 for input and 2 for the analog

output.

<type> Specifies the input sensor type. Valid entries are:

0 = Silicon Diode or Analog Output Voltage

Mode

1 = GaAlAs Diode or Analog Output Current

Mode

 $2 = 100\Omega \text{ Plat/}250$ 

 $3 = 100\Omega \text{ Plat/500}$ 

 $4 = 1000\Omega$  Plat

5 = NTC RTD

<value> Gain calibration constant value.

**Remarks:** Provides the gain calibration constant for the selected input

or analog output.

**CALG?** Gain Calibration Constant Query

Input: CALG? <input>, <type>[term]

**Returned:** <mode>, <range>[term]

Format: n,n

 $\leq$ input $\geq$  1, or 2

 $\langle \text{type} \rangle = 0 - 5$ 

**Returned:** <value>[term]

**Format:** +n.nnnnn (Refer to command for description.)

**CALREAD?** 6-Digit Input Reading Query

Input: CALREAD? [term]

**Returned:** <value>[term] **Format:** ±nnnnnn

**Remarks:** Returns 6-digit value of selected input reading. Used for

CALZ and CALG functions.

5-14 Service

CALSAVE Calibration Save Command

Input: CALSAVE[term]

**Remarks:** Finalizes the calibration procedure. This command

calculates and stores a checksum of the calibration memory. This checksum is used on power up to determine if the instrument is calibrated properly. If this command is not sent after a calibration, the instrument will display an "Err 03" on power up. Refer to Section 5.3.1.

**CALZ** Zero Offset Calibration Constant Command

Input: CALZ <input>, <type>, <value>[term]

Format: n,n,±nnnnnn

<input> Specifies the input or analog output the zero offset calibration constant will be provided to. Valid entries are 1 for input and 2 for the analog output.

<type> Specifies the input sensor type. Valid entries are:

0 = Silicon Diode or Analog Out Voltage Mode 1 = GaAlAs Diode or Analog Out Current Mode

 $2 = 100 \Omega \text{ Plat/}250$   $3 = 100 \Omega \text{ Plat/}500$   $4 = 1000 \Omega \text{ Plat}$ 5 = NTC RTD

<value> Zero offset calibration constant value.

**Remarks:** Provides the zero offset calibration constant for the input or

analog output.

**CALZ?** Zero Offset Calibration Constant Query

Input: CALZ? <input>, <type>[term]

Format: n,n

 $\langle \text{input} \rangle$  1, or 2  $\langle \text{type} \rangle$  0 – 5

**Returned:** <value>[term]

Format: ±nnnnnn (Refer to command for description)

Service 5-15

This Page Intentionally Left Blank

5-16 Service

#### **CHAPTER 6**

#### **OPTIONS AND ACCESSORIES**

#### 6.0 GENERAL

This chapter provides lists of models, options, accessories, sensors, wires, and special equipment available for the Model 211.

#### 6.1 MODELS

| Part # | Description                                   |
|--------|-----------------------------------------------|
| 211S   | Model 211 temperature monitor, single channel |
| 211N   | Model 211S with no power supply               |

#### 6.2 ACCESSORIES

| Part #       | Description                                                                                                    |
|--------------|----------------------------------------------------------------------------------------------------|
| 109-132*     | 100-240 V, 6 W power supply (universal input, changeable input plugs)                                                                         |
| G-106-253*   | Sensor input mating connector (DB-25)                                                                                                    |
| G-106-264*   | Shell for sensor input mating connector                                                                                                    |
| 0-204*       | Cable clamp                                                                                                    |
| G-110-110*   | Rubber feet                                                                                                    |
| 2111         | Panel mount adapter for one Model 211 into 105 mm wide $\times$ 132 mm high (4.1 $\times$ 5.2 in) mounting plate. See Fig. 2-5.               |
| 2112         | Panel mount adapter for two Model 211s into 105 mm wide $\times$ 132 mm high (4.1 $\times$ 5.2 in) mounting plate. See Fig. 2-5.              |
| 8000         | CalCurve <sup>TM</sup> , floppy disk. Consists of a calibrated sensor breakpoint table on a floppy disk in ASCII format for customer download |
| 8001-211     | CalCurve <sup>TM</sup> , factory installed. Consists of a calibrated sensor breakpoint table factory-installed into nonvolatile memory        |
| _            | Calibration certificate*                                                                                                    |
| CAL-211-CERT | Instrument recalibration with certificate                                                                                                    |
| CAL-211-DATA | Instrument recalibration with certificate and data                                                                                            |
| MAN-211*     | User's manual                                                                                                    |

<sup>\*</sup> Included with Model 211S.

#### 6.3 WIRES

Common cryogenic wire available from Lake Shore. Other wire and installation accessories are also available.

| P/N      | Cable Description                                                                                                    |
|----------|----------------------------------------------------------------------------------------------------|
| 9001-005 | <b>Quad-Twist<sup>TM</sup> Cryogenic Wire.</b> Two twisted pairs, phosphor-bronze wire, 36 AWG, 0.127 mm (0.005 in) diameter. |
| 9001-006 | <b>Duo-Twist<sup>™</sup> Cryogenic Wire.</b> Single twisted pair, phosphor-bronze wire, 36 AWG, 0.127 mm (0.005 in) diameter. |
| 9001-007 | Quad-Lead <sup>™</sup> Cryogenic Wire. Phosphor-bronze wire, flat, 32 AWG, 0.203 mm (0.008 in) diameter.                      |
| 9001-008 | <b>Quad-Lead<sup>TM</sup> Cryogenic Wire</b> . Phosphor-bronze wire, flat, 36 AWG, 0.127 mm (0.005 in) diameter.              |

#### 6.4 SENSORS

Silicon diode sensors available from Lake Shore. Other sensors are also available.

| Sensor No.    | Sensor Description                                                                                                    |  |  |  |
|---------------|----------------------------------------------------------------------------------------------------|--|--|--|
| Series DT-420 | The smallest silicon diode Temperature Sensor available. For installation on flat surfaces. Sensor incorporates the same type of silicon chip used in the Series DT-470 and DT-471.                                                                                      |  |  |  |
| Series DT-450 | Silicon Diode Miniature Temperature Sensor. Same silicon chip used in the DT-470 configured for installation in recesses as small as 1.6 mm diameter by 3.2 mm deep.                                                                                                    |  |  |  |
| Series DT-470 | Silicon Diode Temperature Sensor. Interchangeable, repeatable, accurate, wide range customized for cryogenics.                                                                                                    |  |  |  |
| Series DT-471 | An economical version of the DT-470 for applications where temperature measurements below 10 K are not required.                                                                                                    |  |  |  |
| Series DT-670 | Lake Shore DT-670 diode temperature sensors offer the best accuracy across the widest useful temperature range $-1.4$ to $500 \text{ K} - \text{of}$ any silicon diode sensor in the industry. Sensors within the DT-670 series are interchangeable to the Curve DT-670. |  |  |  |

## APPENDIX A CURVE TABLES

#### A1.0 GENERAL

The following curve tables are applicable to the Model 211 temperature monitor.

| Curve 1 | DT-470 Silicon Diode      | Table A-1 |
|---------|---------------------------|-----------|
| Curve 2 | DT-670 Silicon Diode      | Table A-2 |
| Curve 3 | CTI Curve C Silicon Diode | Table A-3 |
| Curve 6 | PT-100 Platinum RTD       | Table A-4 |
| Curve 7 | PT-1000 Platinum RTD      | Table A-4 |

Table A-1. Lake Shore DT-470 Silicon Diode (Curve 10)

| Break- | Temp. | V 11    | Break- | Temp. |         | Break- | Temp. | V 11    |
|--------|-------|---------|--------|-------|---------|--------|-------|---------|
| point  | (K)   | Volts   | point  | (K)   | Volts   | point  | (K)   | Volts   |
| 1      | 475.0 | 0.09062 | 30     | 170.0 | 0.82405 | 59     | 031.0 | 1.10476 |
| 2      | 470.0 | 0.10191 | 31     | 160.0 | 0.84651 | 60     | 030.0 | 1.10702 |
| 3      | 465.0 | 0.11356 | 32     | 150.0 | 0.86874 | 61     | 029.0 | 1.10945 |
| 4      | 460.0 | 0.12547 | 33     | 145.0 | 0.87976 | 62     | 028.0 | 1.11212 |
| 5      | 455.0 | 0.13759 | 34     | 140.0 | 0.89072 | 63     | 027.0 | 1.11517 |
| 6      | 450.0 | 0.14985 | 35     | 135.0 | 0.90161 | 64     | 026.0 | 1.11896 |
| 7      | 445.0 | 0.16221 | 36     | 130.0 | 0.91243 | 65     | 025.0 | 1.12463 |
| 8      | 440.0 | 0.17464 | 37     | 125.0 | 0.92317 | 66     | 024.0 | 1.13598 |
| 9      | 435.0 | 0.18710 | 38     | 120.0 | 0.93383 | 67     | 023.0 | 1.15558 |
| 10     | 430.0 | 0.19961 | 39     | 115.0 | 0.94440 | 68     | 022.0 | 1.17705 |
| 11     | 420.0 | 0.22463 | 40     | 110.0 | 0.95487 | 69     | 021.0 | 1.19645 |
| 12     | 410.0 | 0.24964 | 41     | 105.0 | 0.96524 | 70     | 019.5 | 1.22321 |
| 13     | 400.0 | 0.27456 | 42     | 100.0 | 0.97550 | 71     | 017.0 | 1.26685 |
| 14     | 395.0 | 0.28701 | 43     | 095.0 | 0.98564 | 72     | 015.0 | 1.30404 |
| 15     | 380.0 | 0.32417 | 44     | 090.0 | 0.99565 | 73     | 013.5 | 1.33438 |
| 16     | 365.0 | 0.36111 | 45     | 085.0 | 1.00552 | 74     | 012.5 | 1.35642 |
| 17     | 345.0 | 0.41005 | 46     | 0.080 | 1.01525 | 75     | 011.5 | 1.38012 |
| 18     | 330.0 | 0.44647 | 47     | 075.0 | 1.02482 | 76     | 010.5 | 1.40605 |
| 19     | 325.0 | 0.45860 | 48     | 070.0 | 1.03425 | 77     | 009.5 | 1.43474 |
| 20     | 305.0 | 0.50691 | 49     | 065.0 | 1.04353 | 78     | 008.5 | 1.46684 |
| 21     | 300.0 | 0.51892 | 50     | 058.0 | 1.05630 | 79     | 007.5 | 1.50258 |
| 22     | 285.0 | 0.55494 | 51     | 052.0 | 1.06702 | 80     | 005.2 | 1.59075 |
| 23     | 265.0 | 0.60275 | 52     | 046.0 | 1.07750 | 81     | 004.2 | 1.62622 |
| 24     | 250.0 | 0.63842 | 53     | 040.0 | 1.08781 | 82     | 003.4 | 1.65156 |
| 25     | 235.0 | 0.67389 | 54     | 039.0 | 1.08953 | 83     | 002.6 | 1.67398 |
| 26     | 220.0 | 0.70909 | 55     | 036.0 | 1.09489 | 84     | 002.1 | 1.68585 |
| 27     | 205.0 | 0.74400 | 56     | 034.0 | 1.09864 | 85     | 001.7 | 1.69367 |
| 28     | 190.0 | 0.77857 | 57     | 033.0 | 1.10060 | 86     | 001.4 | 1.69818 |
| 29     | 180.0 | 0.80139 | 58     | 032.0 | 1.10263 |        |       |         |

Curve Tables A-1

Table A-2. Lake Shore DT-670 Silicon Diode

| Break-<br>point | Temp.<br>(K) | Volts    | Break-<br>point | Temp.<br>(K) | Volts   | Break-<br>point | Temp.<br>(K) | Volts   |
|-----------------|--------------|----------|-----------------|--------------|---------|-----------------|--------------|---------|
| 1               | 500.0        | 0.090570 | 26              | 87.0         | 1.01064 | 51              | 20.2         | 1.19475 |
| 2               | 491.0        | 0.110239 | 27              | 81.0         | 1.02125 | 52              | 17.10        | 1.24208 |
| 3               | 479.5        | 0.136555 | 28              | 75.0         | 1.03167 | 53              | 15.90        | 1.26122 |
| 4               | 461.5        | 0.179181 | 29              | 69.0         | 1.04189 | 54              | 14.90        | 1.27811 |
| 5               | 425.5        | 0.265393 | 30              | 63.0         | 1.05192 | 55              | 14.00        | 1.29430 |
| 6               | 390.0        | 0.349522 | 31              | 56.4         | 1.06277 | 56              | 13.15        | 1.31070 |
| 7               | 346.0        | 0.452797 | 32              | 49.0         | 1.07472 | 57              | 12.35        | 1.32727 |
| 8               | 320.0        | 0.513393 | 33              | 38.7         | 1.09110 | 58              | 11.55        | 1.34506 |
| 9               | 298.5        | 0.563128 | 34              | 35.7         | 1.09602 | 59              | 10.75        | 1.36423 |
| 10              | 279.0        | 0.607845 | 35              | 33.3         | 1.10014 | 60              | 10.00        | 1.38361 |
| 11              | 261.0        | 0.648723 | 36              | 31.2         | 1.10393 | 61              | 9.25         | 1.40454 |
| 12              | 244.0        | 0.686936 | 37              | 29.6         | 1.10702 | 62              | 8.50         | 1.42732 |
| 13              | 228.0        | 0.722511 | 38              | 28.3         | 1.10974 | 63              | 7.75         | 1.45206 |
| 14              | 213.0        | 0.755487 | 39              | 27.3         | 1.11204 | 64              | 6.80         | 1.48578 |
| 15              | 198.5        | 0.786992 | 40              | 26.5         | 1.11414 | 65              | 5.46         | 1.53523 |
| 16              | 184.5        | 0.817025 | 41              | 25.8         | 1.11628 | 66              | 4.56         | 1.56684 |
| 17              | 171.5        | 0.844538 | 42              | 25.2         | 1.11853 | 67              | 4.04         | 1.58358 |
| 18              | 159.5        | 0.869583 | 43              | 24.7         | 1.12090 | 68              | 3.58         | 1.59690 |
| 19              | 148.0        | 0.893230 | 44              | 24.3         | 1.12340 | 69              | 3.18         | 1.60756 |
| 20              | 137.5        | 0.914469 | 45              | 24.0         | 1.12589 | 70              | 2.62         | 1.62125 |
| 21              | 127.5        | 0.934356 | 46              | 23.7         | 1.12913 | 71              | 2.26         | 1.62945 |
| 22              | 118.0        | 0.952903 | 47              | 23.3         | 1.13494 | 72              | 1.98         | 1.63516 |
| 23              | 109.0        | 0.970134 | 48              | 22.8         | 1.14495 | 73              | 1.74         | 1.63943 |
| 24              | 100.5        | 0.986073 | 49              | 22.0         | 1.16297 | 74              | 1.53         | 1.64261 |
| 25              | 93.5         | 0.998925 | 50              | 21.3         | 1.17651 | 75              | 1.40         | 1.64430 |

A-2 Curve Tables

Table A-3. CTI Curve C Silicon Diode

| Breakpoint | Temp. (K) | Volts  |
|------------|-----------|--------|
| 1          | 220.0     | 0.2069 |
| 1          | 320.0     | 0.2968 |
| 2          | 305.0     | 0.3382 |
| 3          | 295.0     | 0.3640 |
| 4          | 285.0     | 0.3911 |
| 5          | 280.0     | 0.4050 |
| 6          | 270.0     | 0.4341 |
| 7          | 250.0     | 0.4896 |
| 8          | 195.0     | 0.6408 |
| 9          | 165.0     | 0.7255 |
| 10         | 140.0     | 0.7971 |
| 11         | 130.0     | 0.8245 |
| 12         | 125.0     | 0.8376 |
| 13         | 115.0     | 0.8625 |
| 14         | 110.0     | 0.8769 |
| 15         | 100.0     | 0.9049 |
| 16         | 95.0      | 0.9184 |
| 17         | 90.0      | 0.9314 |
| 18         | 85.0      | 0.9440 |
| 19         | 77.4      | 0.9626 |
| 20         | 65.0      | 0.9958 |
| 21         | 60.0      | 1.0100 |
| 22         | 36.0      | 1.0747 |
| 23         | 20.0      | 1.1162 |
| 24         | 19.0      | 1.1290 |
| 25         | 18.0      | 1.1500 |
| 26         | 14.0      | 1.3161 |
| 27         | 12.0      | 1.3656 |
| 28         | 11.0      | 1.3850 |
| 29         | 10.0      | 1.4000 |

Curve Tables A-3

Table A-4. Lake Shore PT-100/-1000 Platinum RTD Curves

| Break- | PT-100    |          | PT-1      | 1000     |
|--------|-----------|----------|-----------|----------|
| point  | Temp. (K) | Ohms (Ω) | Temp. (K) | Ohms (Ω) |
| 1      | 030.0     | 3.820    | 030.0     | 38.20    |
| 2      | 032.0     | 4.235    | 032.0     | 42.35    |
| 3      | 036.0     | 5.146    | 036.0     | 51.46    |
| 4      | 038.0     | 5.650    | 038.0     | 56.50    |
| 5      | 040.0     | 6.170    | 040.0     | 61.70    |
| 6      | 042.0     | 6.726    | 042.0     | 67.26    |
| 7      | 046.0     | 7.909    | 046.0     | 79.09    |
| 8      | 052.0     | 9.924    | 052.0     | 99.24    |
| 9      | 058.0     | 12.180   | 058.0     | 121.80   |
| 10     | 065.0     | 15.015   | 065.0     | 150.15   |
| 11     | 075.0     | 19.223   | 075.0     | 192.23   |
| 12     | 085.0     | 23.525   | 085.0     | 235.25   |
| 13     | 105.0     | 32.081   | 105.0     | 320.81   |
| 14     | 140.0     | 46.648   | 140.0     | 466.48   |
| 15     | 180.0     | 62.980   | 180.0     | 629.80   |
| 16     | 210.0     | 75.044   | 210.0     | 750.44   |
| 17     | 270.0     | 98.784   | 270.0     | 987.84   |
| 18     | 315.0     | 116.270  | 315.0     | 1162.70  |
| 19     | 355.0     | 131.616  | 355.0     | 1316.16  |
| 20     | 400.0     | 148.652  | 400.0     | 1486.52  |
| 21     | 445.0     | 165.466  | 445.0     | 1654.66  |
| 22     | 490.0     | 182.035  | 490.0     | 1820.35  |
| 23     | 535.0     | 198.386  | 535.0     | 1983.86  |
| 24     | 585.0     | 216.256  | 585.0     | 2162.56  |
| 25     | 630.0     | 232.106  | 630.0     | 2321.06  |
| 26     | 675.0     | 247.712  | 675.0     | 2477.12  |
| 27     | 715.0     | 261.391  | 715.0     | 2613.91  |
| 28     | 760.0     | 276.566  | 760.0     | 2765.66  |
| 29     | 800.0     | 289.830  | 800.0     | 2898.30  |

A-4 Curve Tables

#### **APPENDIX B**

### **MENU STRUCTURE**

|        |        | Model 211     | Menu Structure                                |
|--------|--------|---------------|-----------------------------------------------|
| InPUL  |        |               | Input Setup Settings                          |
|        |        |               | Input Type                                    |
|        |        | 5،            | Si (Silicon Diode)                            |
|        |        | GARLAS        | GaAlAs (Gallium Aluminum Arsenide Diode)      |
|        |        | 250 PŁ        | 250 Pt (PT-100, 250 Ω Range)                  |
|        |        | 500 PŁ        | 500 Pt (PT-100, 500 Ω Range)                  |
|        |        | 1000PE        | 1000 Pt (PT-1000, 5 kΩ Range)                 |
|        |        | ntcrtd        | NTCRTD (Neg. Temp. Coefficient RTD)           |
|        | _      |               | Input Curve (Selections depend on input type) |
|        |        | nonE          | None                                          |
|        |        | 45 4 J D      | DT-470                                        |
|        |        | d£670         | DT-670                                        |
|        |        | CŁ,           | DT-670                                        |
|        |        | Pt 100        | PT-100                                        |
|        |        | PE 1000       | PT-1000                                       |
|        |        | USEr          | User                                          |
|        | Un 165 |               | Display Units (front panel LEDs)              |
|        |        | _             | °C (Celsius)                                  |
|        |        | _             | °F (Fahrenheit)                               |
|        |        |               | K (kelvin)                                    |
|        |        | _             | V/Ω (Sensor Units)                            |
| OULPUL |        |               | Analog Output Settings                        |
|        | _      |               | Analog Output Mode                            |
|        |        | uoLt          | Voltage                                       |
|        |        | EUr           | Current                                       |
|        |        |               | Analog Output Range                           |
|        |        | rnG D         | 0 = 0 to 20 K                                 |
|        |        | rnG I         | 0 = 0 to $100  K$                             |
|        |        | rnG 2         | 0 = 0 to 200 K                                |
|        |        | იინ 3         | 0 = 0 to 325 K                                |
|        |        | rnG 4         | 0 = 0 to 475 K                                |
|        |        | rnն 5         | 0 = 0 to 1000 K                               |
| ALA    |        |               | Alarm Settings                                |
|        | _      |               | Alarm Mode                                    |
|        |        | AL OFF        | Off                                           |
|        |        | AL On         | On                                            |
|        | н      |               | High Setpoint                                 |
|        | L      |               | Low Setpoint                                  |
|        | ď      |               | Deadband                                      |
|        | _      |               | Latching                                      |
|        | _      | Ltch O        | 0 = Off                                       |
|        |        | Ltch 1        | 1 = On                                        |
| rELRY  |        | 22277         |                                               |
| LELING |        |               | Relay Settings                                |
|        | _      | - 1 055       | Relay 1 Mode                                  |
|        |        | rlOFF<br>rlOn | Off                                           |
|        |        | r 1 818       | On<br>Alaman                                  |
|        |        | E I HEH       | Alarms Rolan 2 Mode                           |
|        | _      | r2 OFF        | Relay 2 Mode<br>Off                           |
|        |        | r2 Or         | On                                            |
|        |        | r2 8L8        | On<br>Alarms                                  |
|        |        | I L HEH       | Anarms                                        |

A-5 Menu Structure

Lake Shore is a technology leader in the development of cryogenic temperature sensors, precision low temperature measurement and control instrumentation, and magnetic measurement and test systems. Since 1968, Lake Shore physicists, material scientists, and engineers have dedicated themselves to the development of tomorrow's technology today. Lake Shore serves a worldwide network of Customers including university and national laboratories, aerospace and other industries, as well as many of the premier companies around the world.